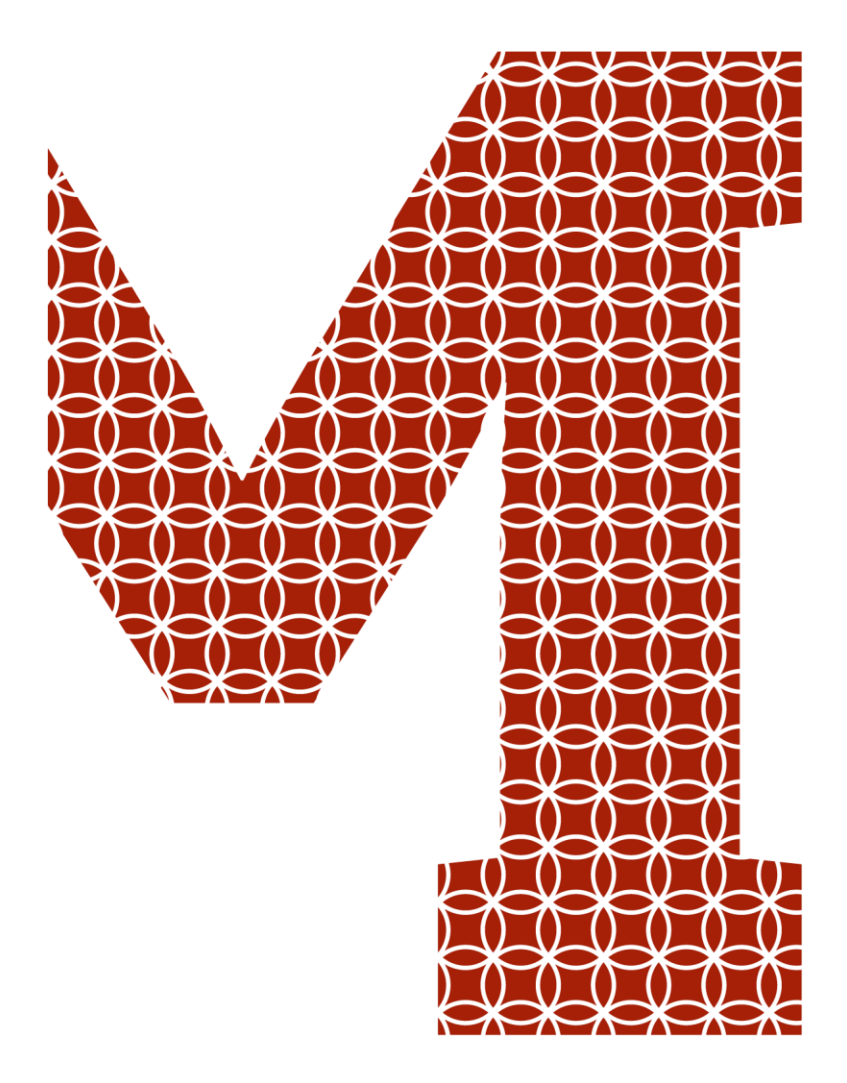

Osaamista ja oivallusta tulevaisuuden tekemiseen

Eero Tukeva

# Kimmoketonometria-antureiden testaamisprosessin kehittäminen

Metropolia Ammattikorkeakoulu Insinööri (AMK) Sähkö- ja automaatiotekniikka Insinöörityö 2.12.2019

Metropolia

metropolia.fi

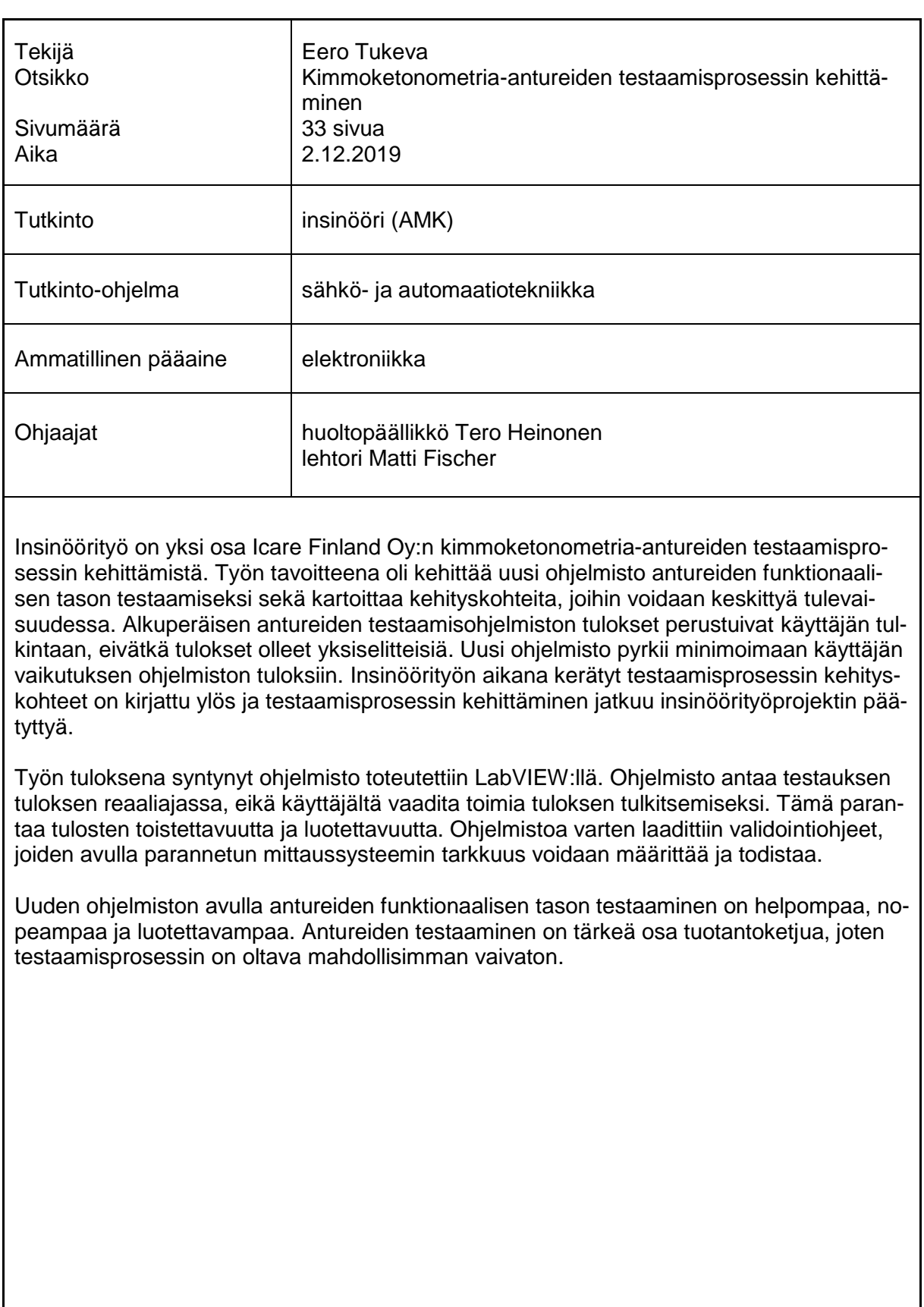

Avainsanat **kimmoketonometria, LabVIEW, MSA, testaus** 

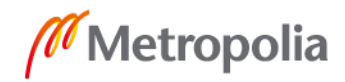

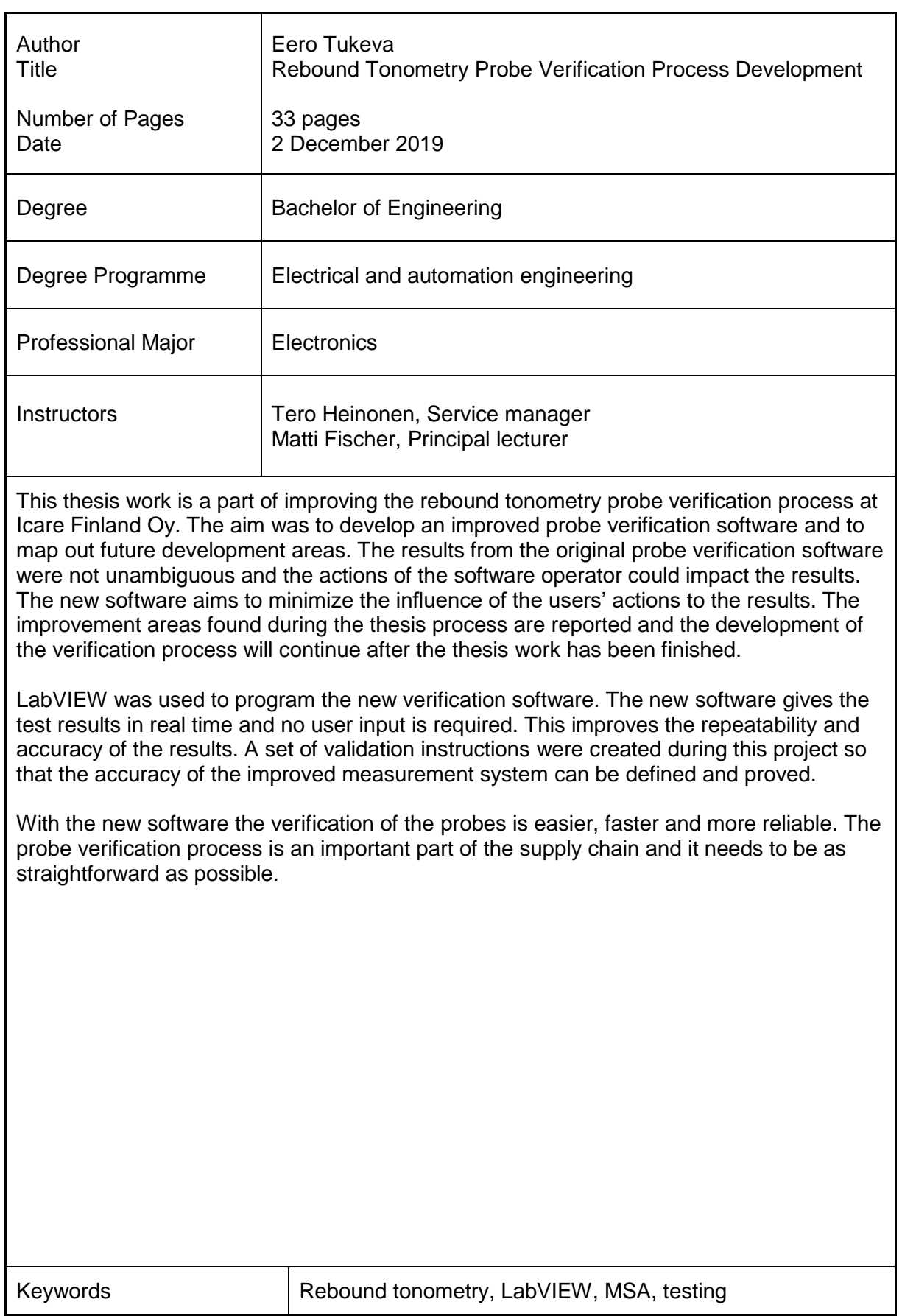

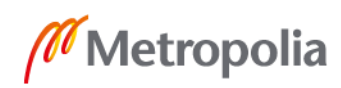

# **Sisällys**

# Lyhenteet

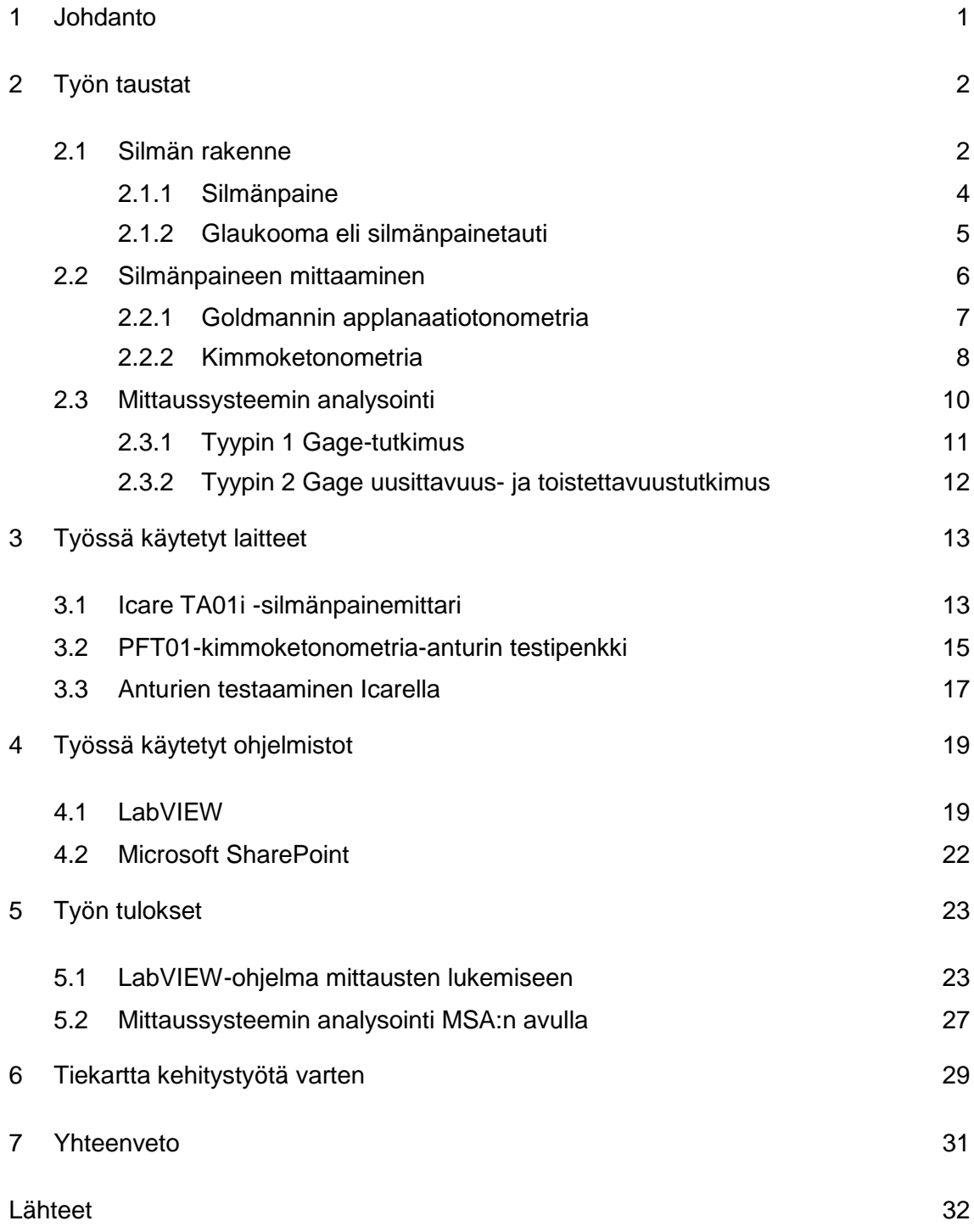

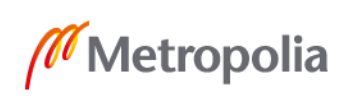

# **Lyhenteet**

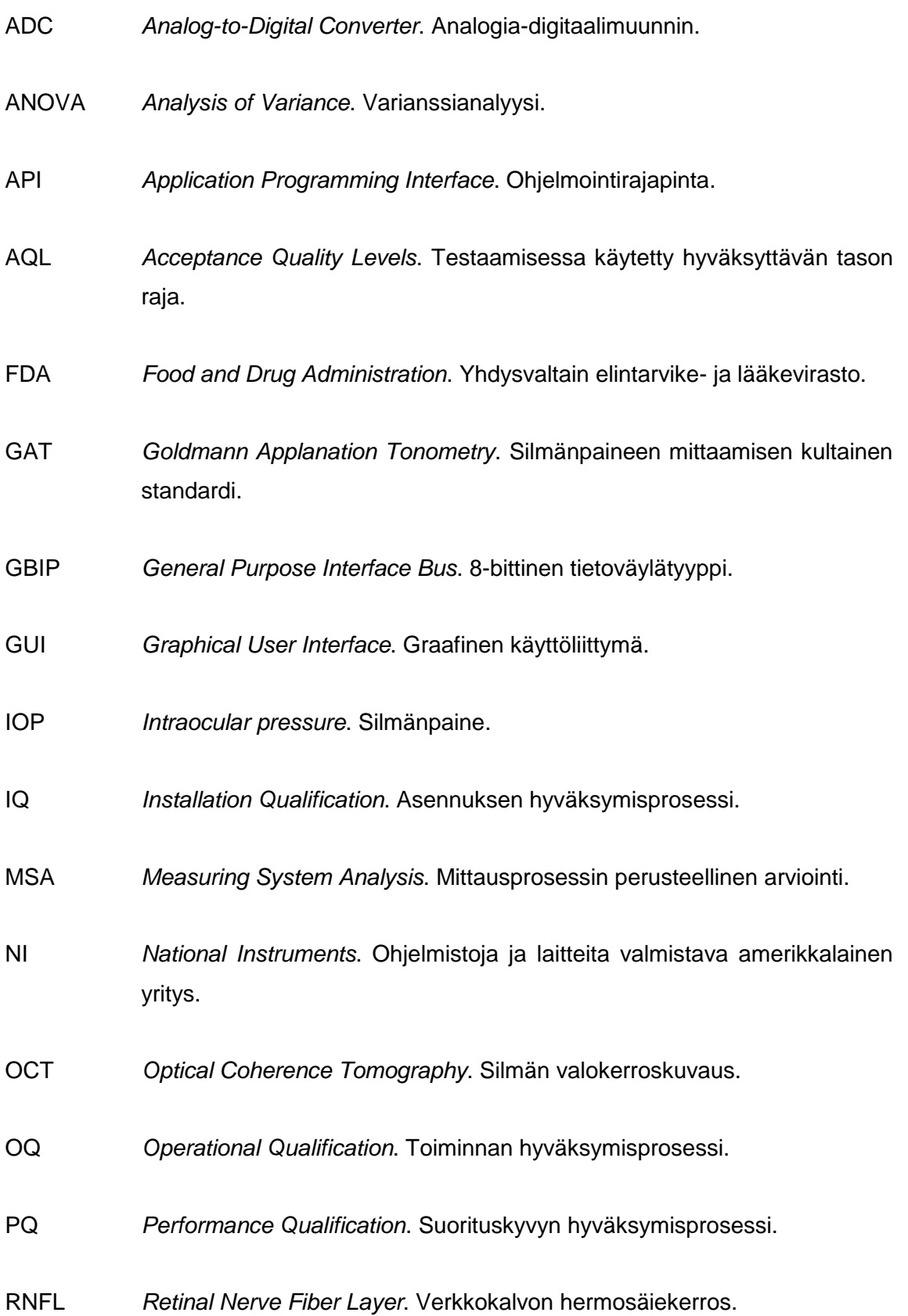

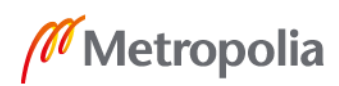

- SAP *Standard Automated Perimetry*. Tietokoneavusteinen näkökenttätutkimus.
- USB *Universal Serial Bus*. Sarjaporttiarkkitehtuuri.
- VI *Virtual Instrument*. Yksittäisen LabVIEW-ohjelman nimitys.
- VISA *Virtual Instrument Software Architecture*. Mittauslaitteen ja tietokoneen väliseen kommunikointiin tarkoitettu ohjelmointirajapinta.

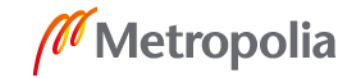

## <span id="page-6-0"></span>**1 Johdanto**

Insinöörityön tavoite on kehittää Icare Finland Oy:n kimmoketonometria-antureiden testausprosessia. Icaren silmänpainemittarit käyttävät silmänpaineen mittaamiseen kertakäyttöisiä antureita, joiden testaaminen on tärkeä osa valmistusprosessia ja sen on oltava vaivatonta. Aikaisempi testausprosessi riippui hyvin paljon testaajasta ja hänen omasta tulkinnastaan. Testaamisprosessin kehittämisen tarkoituksena on, että prosessin aikana saaduista mittaustuloksista tulisi mahdollisimman yksiselitteisiä.

Testauslaitteiston ohjelmistona on käytetty EasyScope II:ta ja uusi ohjelmisto perustuu LabVIEW-ohjelmaan. Uusi testauslaitteiston ohjelmisto on ensimmäinen askel testausprosessin kehittämisessä, joka tulee jatkumaan tämän insinöörityön päätyttyä. Tämän insinöörityön aikana kartoitettiin myös testaamisprosessista löytyneitä kehityskohteita, joihin voidaan keskittyä tulevaisuudessa.

Icare Finland Oy on Revenio Group Oyj:n omistama yhtiö. Aiemmin Tiolat Oy:nä tunnettu Icare on suomalaisen lääkärin, Antti Kontiolan, 1990-luvulla perustama yritys, jonka Revenio osti vuonna 2008. Tällöin myös nimi vaihtui Tiolat Oy:stä Icare Finland Oy:ksi. Revenio (aiemmin Done Solutions) on Helsingin pörssissä julkisesti noteerattu yhtiö. Tänä päivänä Icarella on asiakkaita yli 75 maassa ja laitteita on myyty kymmeniä tuhansia. Icaren laitteilla on useita viranomaisten myöntämiä sertifikaatteja, ja kliiniset tutkimukset ovat osoittaneet, että Icare-mittareiden tulokset ovat vertailukelpoisia alan standarditekniikan, eli Goldmann-mittareiden kanssa. Icarella on Yhdysvalloissa tytäryhtiö Icare USA Inc., joka vastaa Pohjois-Amerikan-liiketoiminnasta.

Insinöörityö koostuu työn taustojen kartoittamisesta (luku 2), työssä käytettyjen laitteiden ja ohjelmistojen esittelystä (luvut 3 ja 4), työn tuloksista (luku 5), testaamisprosessin tulevaisuuden kehityskohteista (luku 6) ja työn yhteenvedosta (luku 7).

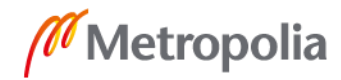

## <span id="page-7-0"></span>**2 Työn taustat**

#### <span id="page-7-1"></span>2.1 Silmän rakenne

Silmä koostuu kahdestatoista eri osasta. Silmää suojaavat silmäluomet, ja se sijaitsee kallossa luisen silmäkuopan sisällä. Kuvassa 1 havainnollistetaan silmän rakennetta ja sen osia. Silmä aistii valoa ja säätää värikalvoa valon kirkkauden mukaan. Mitä vähemmän valoa silmä aistii, sitä suuremmaksi värikalvo avautuu. Vastaavasti, jos valoa on paljon, värikalvo supistuu. [1.]

Silmän sidekalvoa ja sarveiskalvoa suojaa sekä kostuttaa kyynelneste eli kyynelkalvo. Tämä neste koostuu talirauhasten erittämästä rasvasta, kyynelrauhasten erittämästä vesiseoksesta ja sidekalvon pikarisolujen erittämästä lima-aineesta. Tämän lisäksi erillinen systeemi tuottaa niin sanottuja refleksikyyneleitä, jotka syntyvät esimerkiksi tuulen, roskien tai tunnereaktioiden, kuten itkemisen, seurauksena. [2, s. 11.] Ylimääräinen kyynelneste poistuu silmäkulmassa sijaitsevaa kyynelkanavaa pitkin.

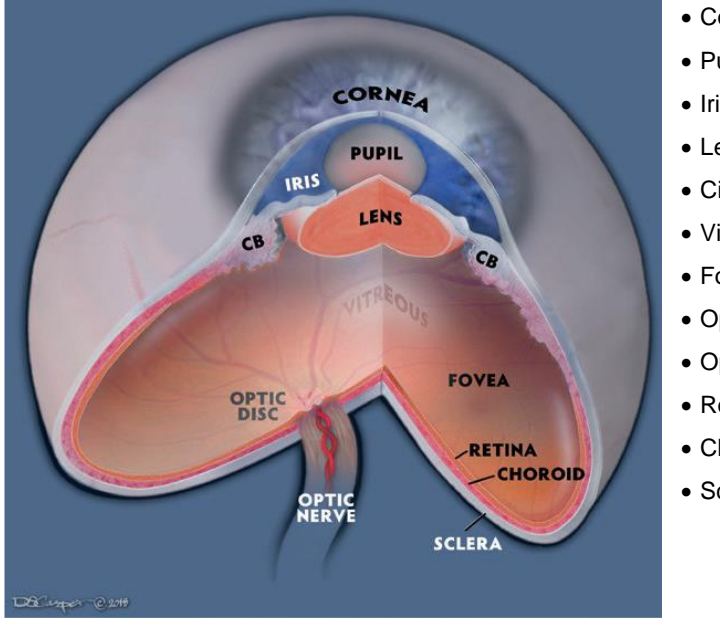

Kuva 1. Silmän rakenne [2, s. 15].

- Cornea Sarveiskalvo
- Pupil Mustuainen
- Iris Värikalvo
- Lens Linssi eli mykiö
- Ciliary body (CB) Sädekehä
- Vitreous Lasiainen
- Fovea Verkkokalvon keskikuoppa
- Optic disc Näköhermon pää
- Optic nerve Näköhermo
- Retina Verkkokalvo
- Choroid Suonikalvo
- Sclera Kovakalvo

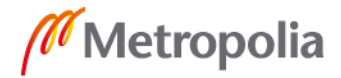

Silmä jaetaan etusegmenttiin ja takasegmenttiin. Etusegmentti koostuu etukammiosta sekä takakammiosta ja takasegmentti koostuu lasiaisesta. Etukammio, takakammio ja lasiainen ovat nesteen täyttämiä (kuva 2, alaosa). Etukammiota peittää sarveiskalvo, joka on silmän tärkein tarkennusosa. Sarveiskalvo vastaa suurimmasta osasta valon taittamisesta, joka vaaditaan terävän kuvan tuottamiseksi verkkokalvolle. [2, s. 16.] Silmämunaa peittää kolme kalvoa, jotka näkyvät kuvan 2 yläosassa: ulommainen kovakalvo, keskimmäinen suonikalvo ja sisin verkkokalvo.

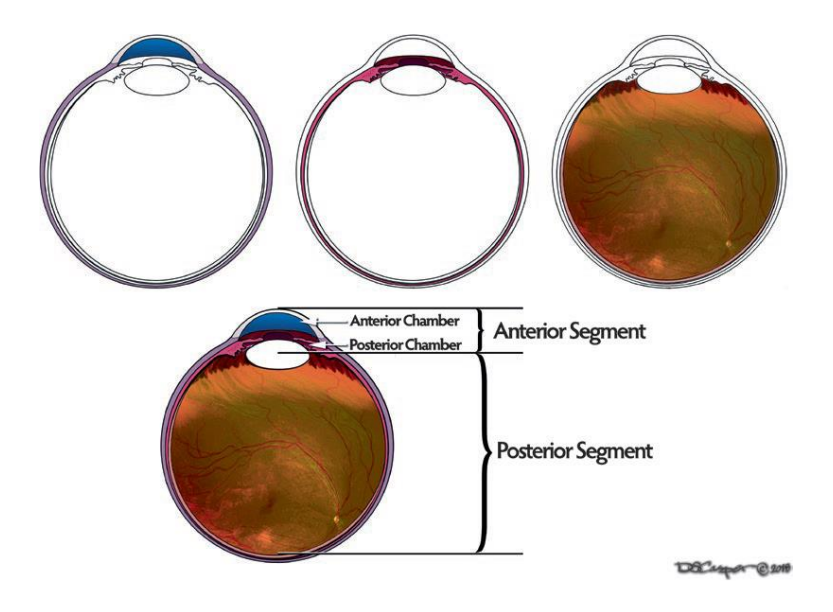

Kuva 2. Silmän kalvot, segmentit ja kammiot [2, s. 15].

Etusegmentin takakammiossa sijaitsevat pupilli, mykiö ja sädekehä. Iiris eli värikalvo jakaa silmän etusegmentin etu- ja takakammioon. Iiriksen väri riippuu melaniinipigmentin määrästä värikalvossa, sitä ympäröivissä lihaksissa ja verisuonissa. Iiriksen väri on jokaisella ihmisellä yksilöllinen. Iiris on supistuva kalvo, jonka keskellä sijaitsee muuttuvakokoinen pupilli. Iiris säätelee pupillin kokoa lihaksilla, jotka reagoivat niin ympäristön valoisuuteen kuin autonomisen hermoston ärsykkeisiin. [2, s. 17.]

Pupillin takana sijaitseva mykiö on kiinnittynyt sädekehään ripustinsäikeillä (engl. *zonular fibers*). Sädelihas säätelee ripustinsäikeiden kireyttä ja siten muuttaa mykiön muotoa. Mykiön muodon muuttuminen vaikuttaa sen taittovoimaan. Muuttamalla muotoaan mykiö voi tarkentaa kuvan verkkokalvolle. Mykiö ja sarveiskalvo taittavat normaalitilanteessa valon tarkan näkemisen alueelle. Näin saadaan muodostettua kuva, joka etenee näköhermoa pitkin aivoille näkökeskukseen. Jos silmässä esiintyy taittovirhettä, eli mykiö ja

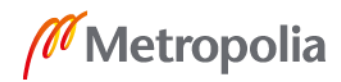

sarveiskalvo eivät tarkenna kuvaa tarkan näkemisen alueelle, taittoa joudutaan korjaamaan joko silmälaseilla tai leikkauksella. [1; 2, s. 17.]

Silmän takasegmenttiä suojaa kovakalvo. Kovakalvon alla sijaitsee suonikalvo, joka koostuu tiheään kulkevista silmälaskimoista ja -valtimoista. Silmän sisin kalvo on verkkokalvo, jonka sauva- ja tappisolut aistivat valoa. Verkkokalvolta aistitut valosignaalit kulkeutuvat näköhermoa pitkin aivojen takaosaan, jossa sijaitsee näkemisen keskus. Näköhermon pää on molemmissa silmissä niin sanottu sokea piste, joka ei aisti ollenkaan valoa. [2, s. 14–17.]

Fovea eli verkkokalvon keskikuoppa on verkkokalvon ohuin kohta ja ihmisen tarkan näkemisen alue. Se sijaitsee aivan silmän takaosassa ja se sisältää vain tappisoluja eikä ollenkaan verisuonia. [2, s. 21.]

#### <span id="page-9-0"></span>2.1.1 Silmänpaine

Silmänpaineen yksikkö on elohopeamillimetri (mmHg). Elohopeamillimetri määritellään yhden millimetrin mittaisen elohopeapatsaan aiheuttamaksi paineeksi maan pinnalla, ja se vastaa noin 133,322 pascalia. [3, luku 3, taulukko 6.]

Silmän sisällä kiertävä neste saa aikaan silmänpaineen. Silmänpaineella tarkoitetaan silmän sisällä olevan paineen ja ilmanpaineen välistä eroa. Silmänpaine suojaa silmän rakennetta ja estää sitä painumasta kasaan ilmanpaineen vaikutuksesta. Tilastollisesti silmänpaine vaihtelee 10 ja 22 elohopeamillimetrin välillä ja se voi laskea tai nousta esimerkiksi erilaisista vammoista tai sairauksista johtuen. [4.]

Silmän etu- ja takakammion täyttävää nestettä kutsutaan kammiovedeksi. Sädekehä tuottaa kammiovettä jatkuvasti ja se virtaa mykiön yli ja pupillin läpi, kohti verkkokalvon ja iiriksen kulmaa. Tätä kulmaa kutsutaan kammiokulmaksi, jossa sijaitsee kammioveden suodattava trabekkelikudos (engl. *trabecular meshwork*). [2, s. 17.] Kun trabekkelikudos on suodattanut kammioveden, neste poistuu silmästä Schlemmin kanavaa (engl. *Schelmm's canal*) pitkin ja palautuu nestekiertoon (kuva 3). Häiriöt kammionesteen kierrossa johtuvat useimmiten kammiokulmasta ja voivat johtaa silmänpainetautiin eli glaukoomaan. [2, s. 19.]

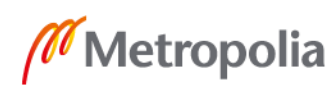

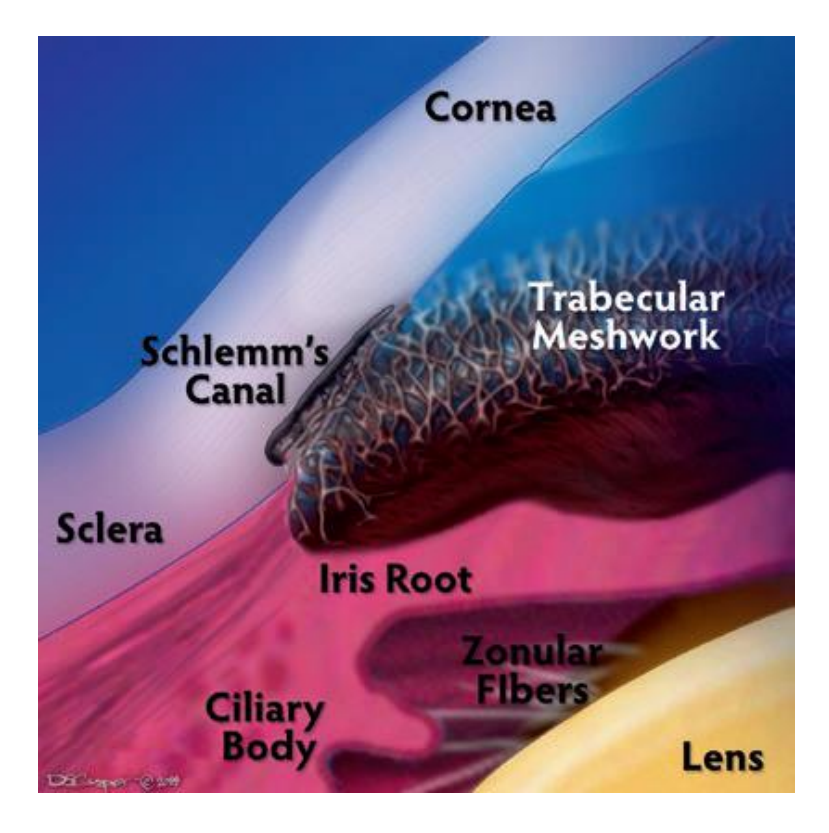

Kuva 3. Kammiokulman osat [2, s. 19].

Silmän takasegmentin täyttää kirkas lasiainen, joka koostuu vedestä, kollageenikuiduista ja proteiineista.

## <span id="page-10-0"></span>2.1.2 Glaukooma eli silmänpainetauti

Yleisimpiä glaukooman alatyyppejä ovat avokulma- ja sulkukulmaglaukooma. Avokulmaglaukoomassa kammiokulma on pääsääntöisesti normaali, mutta nestekierto hidastuu silti. Sulkukulmaglaukoomassa kammiokulma pienenee ja kammioneste ei pääse virtaamaan vapaasti. Kammionesteen kierron hidastuminen aiheuttaa kammion sisällä vallitsevan paineen nousemisen. [2, s. 19.]

Glaukoomassa silmänpaine kohoaa liian korkeaksi ja alkaa vaurioittaa näköhermon päätä. Glaukoomalle ei ole yksiselitteistä rajaa, joka määrittäisi liian korkean silmänpaineen. Glaukooma on diagnosoitava yksilöllisesti ja määriteltävä taso on aina tapauskohtainen. Puolella glaukoomapotilaista silmänpaine on alle 21 mmHg eli tilastollisen keskiarvon rajoissa. Glaukoomaan sairastumisen riski kasvaa huomattavasti, jos silmänpaine nousee yli 30 elohopeamillimetriin. [5.]

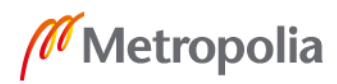

Glaukoomaa ei voi diagnosoida pelkästään silmänpaineen perusteella, vaan diagnoosia varten on tehtävä myös muita silmätutkimuksia. Käypä hoito -suosituksen mukaan erittäin hyvän tason glaukoomadiagnoosi koostuu silmänpaineen mittaamisesta, gonioskopiasta, näkökenttätutkimuksesta, papillakuvantamisesta ja hermosäiekuvantamisesta. Tutkimuksia määrättäessä on otettava huomioon potilaan ikä, glaukooman vaikeusaste ja mahdolliset muut silmäsairaudet. [6.]

Gonioskopia eli kammiokulman tähystys on tärkein testi sulkukulmaglaukooman diagnosoimisessa. Gonioskooppisella linssillä voidaan tarkistaa esimerkiksi kammiokulman suuruus, mahdolliset tulehdukset, vammat sekä muut vauriot. [2, s. 174]. Tietokoneavusteinen näkökenttätutkimus (engl. *Standard Automated Perimetry, SAP*) on näkökenttätutkimusten kultainen standardi glaukooman diagnosoimisessa. SAP-tutkimuksessa selvitetään, kuinka hyvin tutkittava erottaa valkoisen valon valkoisesta pinnasta eri puolilla näkökenttäänsä. [2, s. 196.]

Näköhermon pään eli papillan kuvantamisella voidaan havaita glaukooman aiheuttamat muutokset näköhermon päässä helposti. Papillan kuvantaminen on tehokkain kliininen työkalu glaukooman seulonnassa [2, s. 169]. Hermosäikeiden (engl. *Retinal Nerve Fiber Layer, RNFL*) eli RNFL-valokuvauksella voidaan nähdä muutokset näköhermon ja verkkokalvon yhdistävissä hermosäikeissä. Valokuvauksen tukena käytetään silmän valokerroskuvausta eli OCT-tutkimusta (engl. *Opitcal Coherence Tomography, OCT*). [2, s. 201.]

Hoitamattomana glaukooma voi johtaa näkökentän supistumiseen ja pahimmillaan silmän sokeutumiseen. Glaukooman aiheuttamia muutoksia ei voida palauttaa hoidon avulla, mutta taudin etenemistä voidaan hidastaa. Keskeisintä glaukooman hoidossa on silmänpaineen saaminen mahdollisimman normaalille tasolle. Tavallisimmin glaukoomaa hoidetaan lääkeaineita sisältävillä silmätipoilla, laserleikkauksella tai perinteisellä leikkaushoidolla. [7.]

#### <span id="page-11-0"></span>2.2 Silmänpaineen mittaaminen

Silmänpaineen mittaaminen eli tonometria on rutiinitoimenpide silmän tutkimisessa. Silmänpaineen mittaamista käytetään kohonneen silmänpaineen ja glaukooman

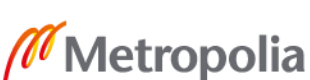

diagnosoimisessa. Silmänpainetta mitataan myös esimerkiksi vammojen ja muiden silmäsairauksien, kuten tulehduksien, aiheuttaman alentuneen silmänpaineen tutkimiseksi. Tilastollisesti ihmisten silmänpaineet jakautuvat tilastollisesti siten, että normaali silmänpaine on 10–21 mmHg, keskiarvo noin 15,5 mmHg ja keskihajonta 2,6 mmHg. [8, s. 149.]

## <span id="page-12-0"></span>2.2.1 Goldmannin applanaatiotonometria

Goldmannin applanaatiotonometriaa (engl. *Goldmann Applanation Tonometry, GAT*) eli GAT-tutkimusta pidetään kultaisena standardina silmänpaineen mittauksessa. [2, s. 33– 34.]

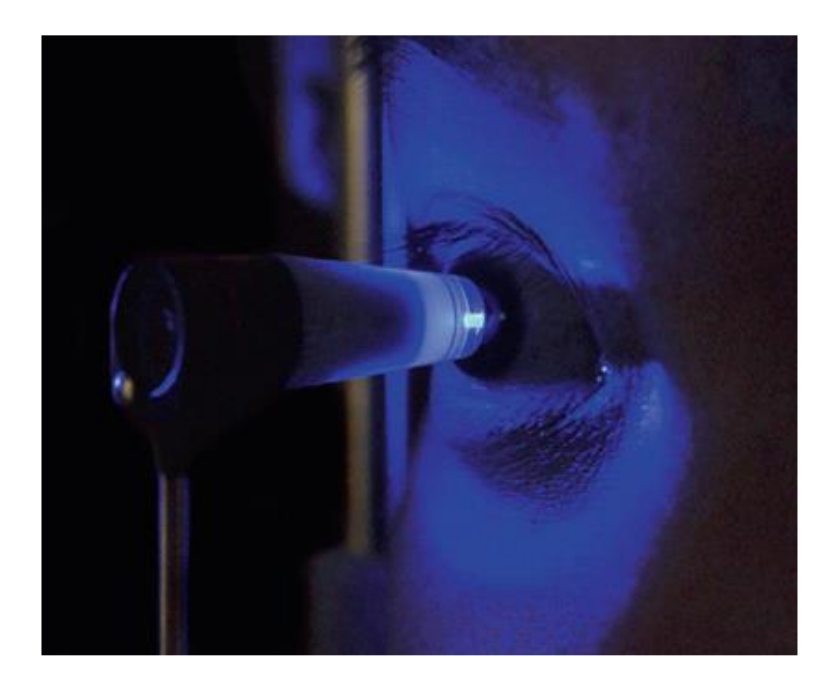

Kuva 4. Silmänpaineen mittaaminen Goldmannin applanaatiotonometrilla [2, s. 33].

Applanaatiomittauksessa silmä puudutetaan erityisillä silmätipoilla. Puudutettua silmää painetaan mittauspäähän kiinnitettävällä lasiprismalla (kuva 4) ja silmänpaine voidaan laskea painamiseen käytetyn voiman perusteella. Silmänpaine mitataan istuvassa asennossa. Applanaatomittauksessa mittapää painaa sarveiskalvon tasaiseksi. Mittapää on pyöreä ja halkaisijaltaan 3,06 millimetriä. Kun mittapään pinta-ala *A* sekä painamiseen tarvittava voima *W* tunnetaan, voidaan silmänpaine *Pt* laskea kuvassa 5 näkyvän kaavan mukaisesti.

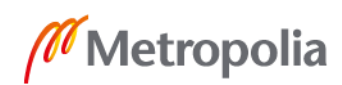

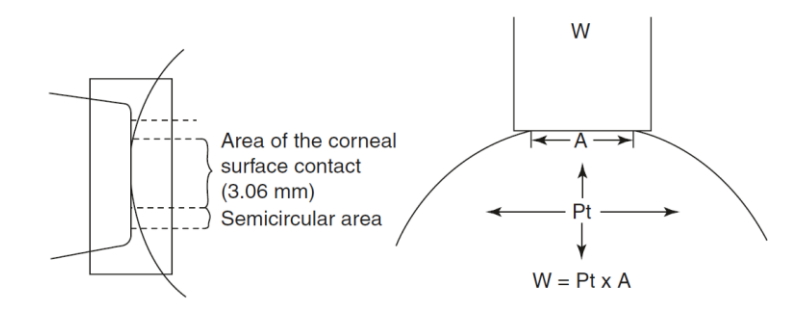

Kuva 5. Goldmannin applanaatiotonometrin toimintaperiaate [8, s. 150].

Kaava tunnetaan myös Imbert-Fickin lakina. Kaavassa oletetaan, että sarveiskalvo on täysin pyöreä, sen paksuus on ääretön, se on kuiva ja täysin joustava. Kun applanaatiomittarin mittapää on halkaisijaltaan 3,06 millimetriä, kyynelnesteen aiheuttama pintajännite ja sarveiskalvon aiheuttama, painamista vastustava voima kumoavat toisensa. Näin Imbert-Fickin lakia voidaan soveltaa silmänpaineen mittaukseen edellä mainituista sarveiskalvon oletuksista huolimatta. [8, s. 149.]

#### <span id="page-13-0"></span>2.2.2 Kimmoketonometria

Kimmoketonometriassa (engl. *rebound tonometry*) kertakäyttöinen anturi koskettaa kevyesti silmän sarveiskalvoa. Kimmoketonometria eroaa muista käsikäyttöisistä tonometriatyypeistä siten, että se on hyvin helppokäyttöinen ja huomaamaton. Kimmoketonometriaa voidaan käyttää esimerkiksi lasten, muistisairaiden tai eläinten silmänpaineen mittaamiseen sen helppouden takia. Kimmoketonometrian edut muihin tonometriatyyppeihin verrattuna ovat mittauksen nopeus, kevyt kosketus sekä puudutuksen puuttuminen. [9.] Kimmoketonometrilla voidaan tehdä mittauksia mallista riippuen joko istuvassa asennossa, puolimakaavassa asennossa tai makuuasennossa.

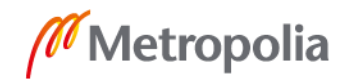

<span id="page-14-0"></span>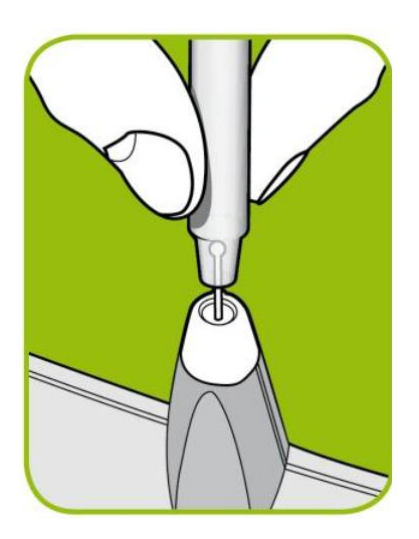

Kuva 6. Anturin asettaminen mittariin [10].

Mittaukset kimmoketonometrilla suoritetaan siten, että mittariin asetetaan kertakäyttöinen anturi (kuva 6). Anturiin ei tule koskea paljain käsin kontaminaatioriskin minimoimiseksi. Icaren kimmoketonometreissa on otsatuki, jolla laitteen voi tukea potilaan otsaa vasten mittauksen ajaksi. Otsatuen etäisyyssäädöllä voidaan säätää anturin ja silmän välistä etäisyyttä, jonka tulee olla mitatessa neljästä kahdeksaan millimetriä (kuva 7). Painamalla laitteen mittausnäppäintä anturi ponnahtaa silmää vasten ja mittari ilmoittaa silmänpaineen elohopeamillimetreissä.

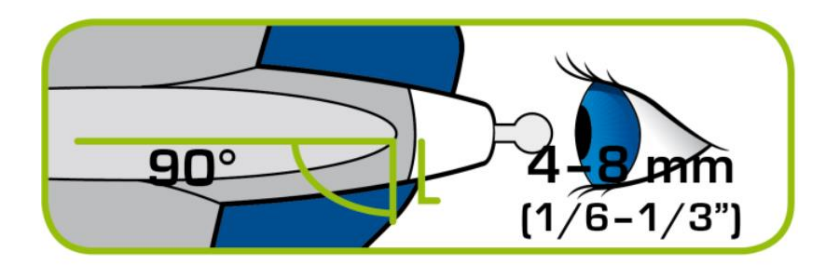

Kuva 7. Silmänpaineen mittaaminen kimmoketonometrilla [10].

Kimmoketonometria perustuu mittakelaan, joka koostuu kahdesta erillisestä kelasta. Ensimmäinen kela on ajokela, joka luo kertakäyttöiselle anturille magneettikentän ja saa sen ponnahtamaan kelasta silmää kohti. Toinen kela on mittakela, johon metallianturi indusoi jännitteen kimmotessaan takaisin silmästä. Mittakela tuottaa mitattavissa olevan jännitteen, josta voidaan algoritmien avulla laskea silmän sisäinen paine elohopeamillimetreissä. [9.]

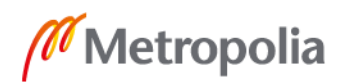

#### 2.3 Mittaussysteemin analysointi

Mittaussysteemin analysointi (engl. *Measurement System Analysis, MSA*) on sarja työkaluja, joita käytetään erilaisissa organisaatioissa mittaussysteemin luotettavuuden määrittämiseen. Mittausprosessin tulokseen voivat vaikuttaa useat eri tekijät, joita on lueteltu kuvassa 8. Mittaussysteemin analyysissä on tärkeää selvittää ne tekijät, jotka voivat aiheuttaa vaihtelua mittausprosessin tuloksiin. Jos havaittu vaihtelu johtuu mittausprosessista, on vaarana se, että hyvät yksilöt hylätään ja huonot yksilöt hyväksytään. Erityisen haitallista on luulla, että havaittu vaihtelu johtuu prosessista, vaikka sen aiheuttaa mittaussysteemi. Mikäli vaihtelun aiheuttajaa ei tunnisteta, korjaustoimenpiteet menevät todennäköisesti väärään kohtaan prosessia ja prosessi alkaa tuottaa virheellistä tavaraa. [11.]

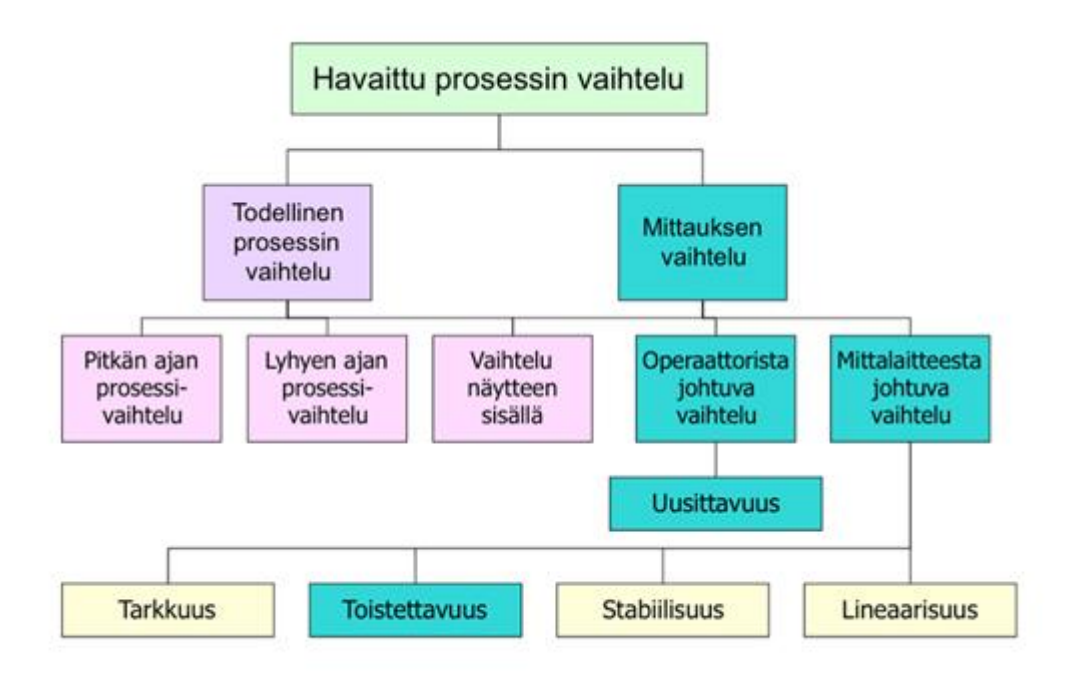

Kuva 8. Havaittuun prosessin vaihteluun vaikuttavat tekijät [11].

Mittaussysteemin analysoinnilla voidaan verrata esimerkiksi kahta tai useampaa mittalaitetta ja kahta tai useampaa operaattoria keskenään. Mittaussysteemin analysointia voidaan käyttää osana validointi- eli hyväksymisprosessia, jossa hyväksytään ja tarvittaessa poistetaan tuotannon mittauslaitteiston osia. Tuotantoprosessin parantamisen ensimmäinen osa on mittauksen suorituskyvyn tarkistaminen, eli mittausprosessin virhe on

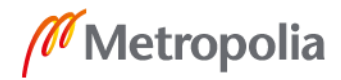

tarpeeksi pieni mitattuun muutokseen verrattuna. Myös mittaustapahtuma ja mittari itsessään voivat aiheuttaa virheitä. [11.]

Mittaussysteemin keskeisimpiä tutkimustavoitteita on informaation hankkiminen erilaisista mittausvaihteluista, jotka johtuvat mittaussysteemin vuorovaikutuksesta sen ympäristön kanssa. Mittauksen suorituskyky tulee arvioida ja määrittää. [11.]

Gage-tutkimukset ovat olennainen osa mittaussysteemin analysointia. Yleisimpiä tutkimuksia ovat tyypin 1 Gage-tutkimus sekä tyypin 2 Gage uusittavuus- ja toistettavuustutkimus. Näiden lisäksi on niin sanottu kolmannen tyypin Gage-tutkimus, jossa tutkitaan vain toistettavuutta. Kolmannen tyypin Gage-tutkimusta sovelletaan tapauksissa, joissa mittaajasta aiheutuvaa vaihtelua ei ole. [12.]

## <span id="page-16-0"></span>2.3.1 Tyypin 1 Gage-tutkimus

Ensimmäisen tyypin Gage-tutkimuksessa pyritään selvittämään niin sanotun systemaattisen virheen suuruus. 1-tyypin tutkimuksessa keskitytään vain mittaukseen ja mittalaitteeseen, eikä mahdollisiin muihin virhelähteisiin. Tutkimuksessa mitataan lyhyen ajan sisällä yhtä tiettyä referenssiarvoa, kuten kappaleen pituutta tai painoa. Mittaus toistetaan tyypillisesti vähintään kymmenen kertaa ja mittaustulosten keskiarvosta vähennetään referenssiarvo. Arvojen erotus kertoo mittalaitteen vääristymän (engl. *bias*). [12.] Mitä suurempi vääristymä mittalaitteessa on, sitä enemmän laitteen antamat tulokset vaihtelevat. Usein tyypin 1 tutkimus on edellytyksenä laajempiin tutkimuksiin, sillä sen avulla mittalaitteen toiminta voidaan varmistaa. Jos mittalaite todistetaan toimivaksi, voidaan siirtyä laajempaan Gage R&R -tutkimukseen, jossa etsitään virheen aiheuttajaa. [11.]

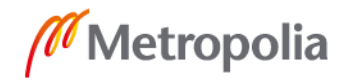

#### <span id="page-17-0"></span>2.3.2 Tyypin 2 Gage uusittavuus- ja toistettavuustutkimus

Gage R&R -tutkimus on standardimenetelmä mittaussysteemin tarkkuuden selvittämiseen. Useimmissa R&R-tutkimuksissa kymmentä samanlaista osaa mitataan 2–3 kertaa useamman operaattorin toimesta. Saatuja tuloksia voidaan analysoida ANOVA-varianssianalyysin (engl. *Analysis of Variance*) tai vaihteluvälimetodien (engl. *range methods*) avulla. Vaihteluvälimetodien avulla kokonaisvarianssi voidaan hajottaa komponentteihin, jotka liittyvät erilaisiin mittausvaihtelujen lähteisiin. Näitä ovat esimerkiksi toistettavuus ja uusittavuus operaattoreiden välillä sekä variaatiot mitattavien osien välillä. Kuvassa 9 on esimerkki Gage R&R -tutkimuksesta, jossa kolme operaattoria mittaavat kymmenen samanlaisen osan pituuden kolmesti.

|                                                                         |                | Inspector A                     |                              |         |                                                            | Inspector B                     |                                               |         |                                    | Inspector C                     |              |        |                |  |
|-------------------------------------------------------------------------|----------------|---------------------------------|------------------------------|---------|------------------------------------------------------------|---------------------------------|-----------------------------------------------|---------|------------------------------------|---------------------------------|--------------|--------|----------------|--|
|                                                                         | Part           | 1.test                          | 2.test.                      | 3.test. | Range 1.test.                                              |                                 | 2.test.                                       | 3.test. | Range 1.test.                      |                                 | 2.test.      | 3.test | Range          |  |
|                                                                         | 1              | 34                              | 45                           | 37      | 11                                                         | 43                              | 32                                            | 36      | 11                                 | 35                              | 26           | 31     | 9              |  |
|                                                                         | 2              | 56                              | 44                           | 59      | 15                                                         | 49                              | 37                                            | 45      | 12                                 | 46                              | 43           | 47     | 4              |  |
|                                                                         | 3              | 6                               | 19                           | 14      | 13                                                         | 17                              | 5                                             | 18      | 13                                 | 10                              | 16           | 12     | 6              |  |
|                                                                         | 4              | 50                              | 55                           | 48      | $\overline{7}$                                             | 54                              | 54                                            | 51      | 3                                  | 51                              | 55           | 56     | 5              |  |
|                                                                         | 5              | 33                              | 17                           | 21      | 16                                                         | 24                              | 18                                            | 21      | 6                                  | 25                              | 11           | 23     | 14             |  |
|                                                                         | 6              | 36                              | 42                           | 43      | $\overline{7}$                                             | 45                              | 32                                            | 37      | 13                                 | 36                              | 32           | 31     | 5              |  |
|                                                                         | $\overline{7}$ | 61                              | 53                           | 59      | 8                                                          | 58                              | 62                                            | 57      | 5                                  | 57                              | 61           | 57     | 4              |  |
|                                                                         | 8              | 12                              | 31                           | 16      | 19                                                         | 15                              | 23                                            | 11      | 12                                 | 19                              | 27           | 12     | 13             |  |
|                                                                         | 9              | 55                              | 42                           | 52      | 13                                                         | 48                              | 59                                            | 51      | 11                                 | 47                              | 42           | 40     | $\overline{7}$ |  |
|                                                                         | 10             | 38                              | 49                           | 47      | 11                                                         | 47                              | 31                                            | 42      | 16                                 | 37                              | 39           | 38     | $\overline{c}$ |  |
|                                                                         | Σ              | 381                             | 397                          | 396     | 120                                                        | 400                             | 353                                           | 359     | 102                                | 363                             | 352          | 347    | 69             |  |
|                                                                         |                | ÷                               | 381                          |         | 12.0                                                       |                                 | 400                                           |         | 10.2                               | ÷                               | 363          |        | 6.9            |  |
|                                                                         |                | $\frac{\Sigma}{\overline{x}_A}$ | 396 $\left  \bullet \right $ |         | $\bar{R}_A$                                                | $\frac{\Sigma}{\overline{x}_B}$ | 359 $\leftarrow$                              |         | $\bar{\bm{{\mathsf{R}}}}_\text{B}$ | $\frac{\Sigma}{\overline{x}_C}$ | $347 \times$ |        | $\bar{R}_C$    |  |
|                                                                         |                |                                 | 39.1                         |         |                                                            |                                 | 37.1                                          |         |                                    |                                 | 35.4         |        |                |  |
| $\bar{x}_i = \frac{1}{n \, m} \sum_{k=1}^{n} \sum_{i=1}^{m} x_{k,i}(i)$ |                |                                 |                              |         |                                                            |                                 |                                               |         |                                    |                                 |              |        |                |  |
|                                                                         |                |                                 |                              |         | i                                                          |                                 | index Inspector $ $ :<br>number of Inspectors |         |                                    |                                 |              |        |                |  |
|                                                                         |                |                                 |                              |         | $m:$ number of parts<br>index part<br>$\ddot{\phantom{0}}$ |                                 |                                               |         |                                    |                                 |              |        |                |  |
| $\overline{R}_i = \frac{1}{m} \sum_{i=1}^{m} R_i$                       |                |                                 |                              |         | $k:$ index test<br>repetitions by<br>÷<br>n<br>inspectors  |                                 |                                               |         |                                    |                                 |              |        |                |  |

Kuva 9. Esimerkki Gage R&R -tutkimuksesta [12].

Jokainen operaattori suorittaa mittaukset useaan kertaan (uusittavuus) ja heidän jokaisesta tuotteesta saatua keskimääräistä mittausta verrataan operaattoreiden tai mittausvälineiden keskiarvoon (toistettavuus). Jos uusittavuuden ja toistettavuuden varianssi on yli 10 %, on suositeltavaa puuttua mittaussysteemin virhelähteisiin. [13.]

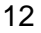

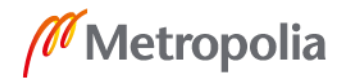

## <span id="page-18-0"></span>**3 Työssä käytetyt laitteet**

## <span id="page-18-1"></span>3.1 Icare TA01i -silmänpainemittari

Icaren TA01i -silmänpainemittari on paranneltu versio vanhemmasta, TA01-mallista. TA01i korvasi TA01:n vuonna 2007 ja on edelleen tuotannossa. Mittari saa virtansa neljästä LR6- eli AA-paristosta. TA01i:n otsatuessa on etäisyyssäätö (kuvat 10 ja 11) ja kuvassa 12 esitelty anturipesä (engl. *probe base*) on käyttäjän vaihdettavissa. TA01i valmistetaan Suomessa, ja se on Euroopan unionin Lääkinnällisistä laitteista annetun neuvoston direktiivin 93/42/ETY:n mukainen.

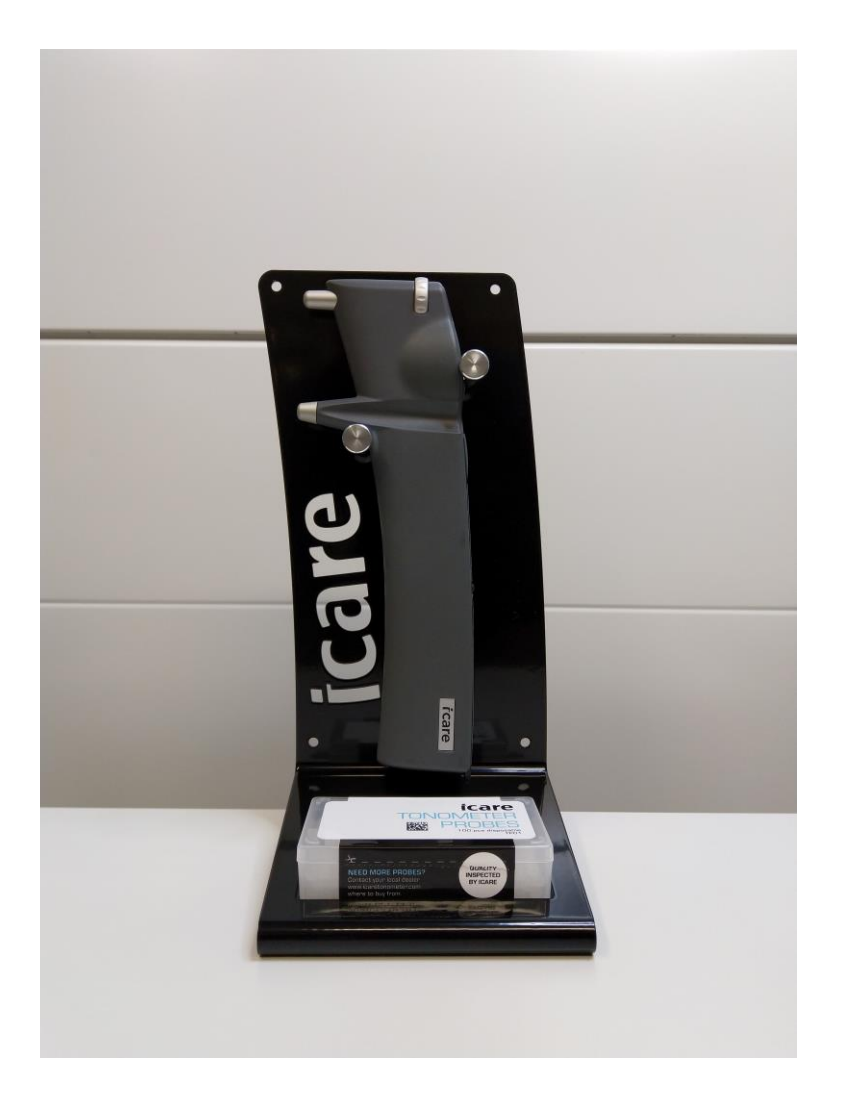

Kuva 10. Icare TA01i -silmänpainemittari ja anturilaatikko, otsatuen etäisyyssäätö minimiasennossa.

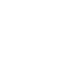

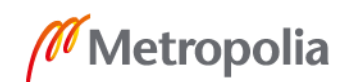

Icaren valmistamat silmänpainemittarit eivät vaadi vuosihuoltoa tai kalibrointia. Ainoat edellytykset laitteen ylläpidolle ovat vuosittainen paristojen ja anturipesän vaihto. Laitteet testataan ja kalibroidaan tehtaalla sekä mahdollisen huollon yhteydessä. [10, s. 5.]

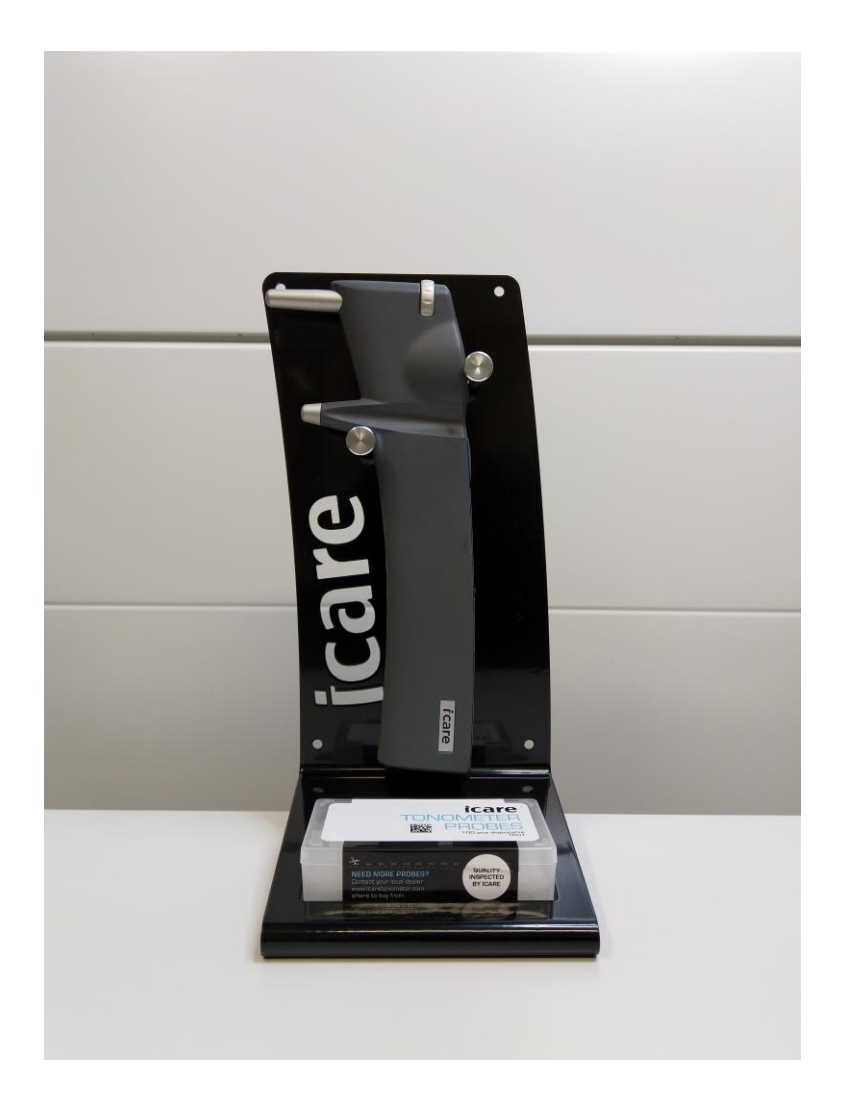

Kuva 11. Icare TA01i -silmänpainemittari ja anturilaatikko, otsatuen etäisyyssäätö maksimiasennossa.

Mittaussykli koostuu kuudesta mittaustapahtumasta, joista jokainen arvo tallennetaan laitteen muistiin. Kuudennen, eli viimeisen mittaustapahtuman jälkeen laite eliminoi korkeimman ja matalimman arvon ja laskee keskiarvon neljästä jäljelle jääneestä arvosta. Näin laskettu keskiarvo on mittarin antama tulos elohopeamillimetreinä. Tämä on perusperiaate, johon kaikki Icaren silmänpainemittarit perustuvat. [10, s. 3.]

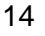

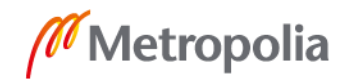

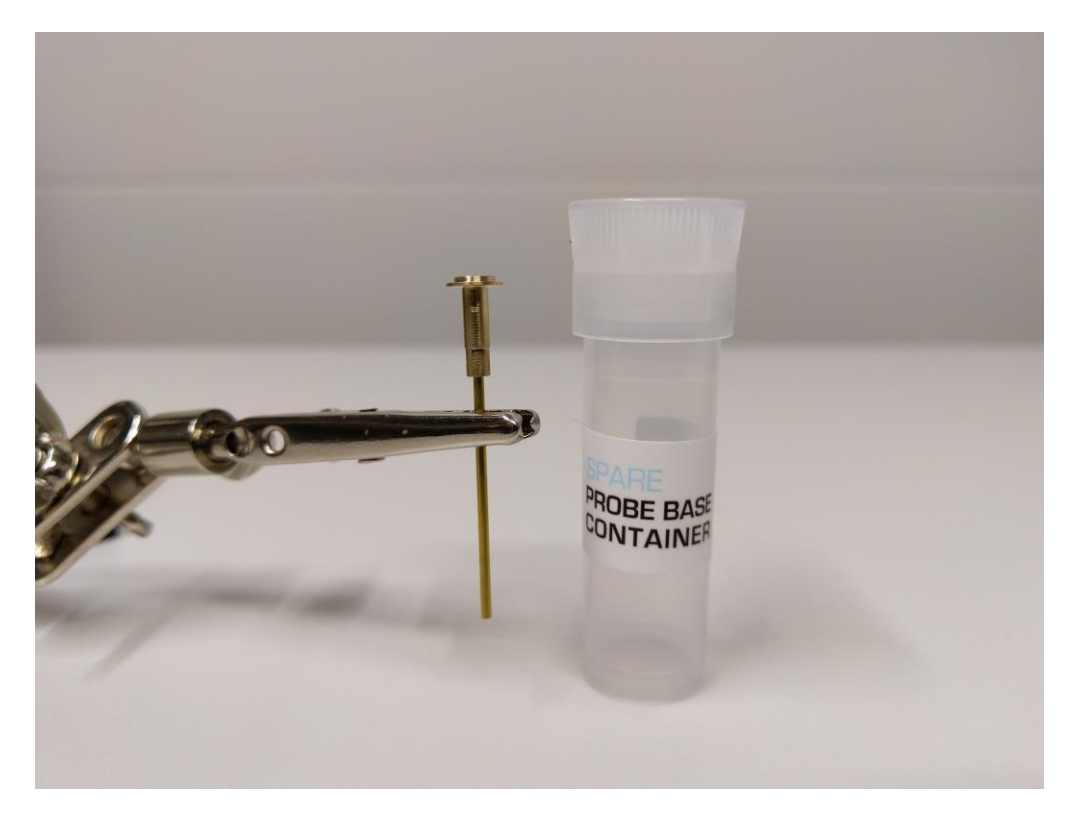

Kuva 12. Anturipesä ja anturipesän säilytysastia.

#### <span id="page-20-0"></span>3.2 PFT01-kimmoketonometria-anturin testipenkki

Icaren antureiden testaamista varten on kehitetty oma testipenkki PFT01, johon kiinnitetään TA01i-mittari. Testipenkki koostuu alumiinirungosta, xy-pöydästä ja TA01i-mittarin pidikkeestä. Silmänpainemittari on asetettu pidikkeeseensä ja xy-pöytään on kiinnitetty silmää simuloiva kumikalvo, jota vasten testausmittaukset suoritetaan.

Mittaria on muokattu siten, että sen mitta- ja ajokelan jännitettä voidaan seurata esimerkiksi oskilloskoopilla. TA01i:n mittaus- ja ajokela yhdistetään oskilloskooppiin siten, että kanava 1 mittasi mittauskelaa ja kanava 2 mittasi ajokelaa (kuva 13). Näin anturin nopeus saatiin tallennettua halutulla tavalla. Testattavan anturin ja kumikalvon etäisyys *s*  on määritelty antureiden funktionaalisen tason testaamisen työohjeessa.

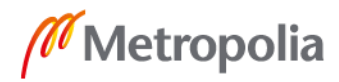

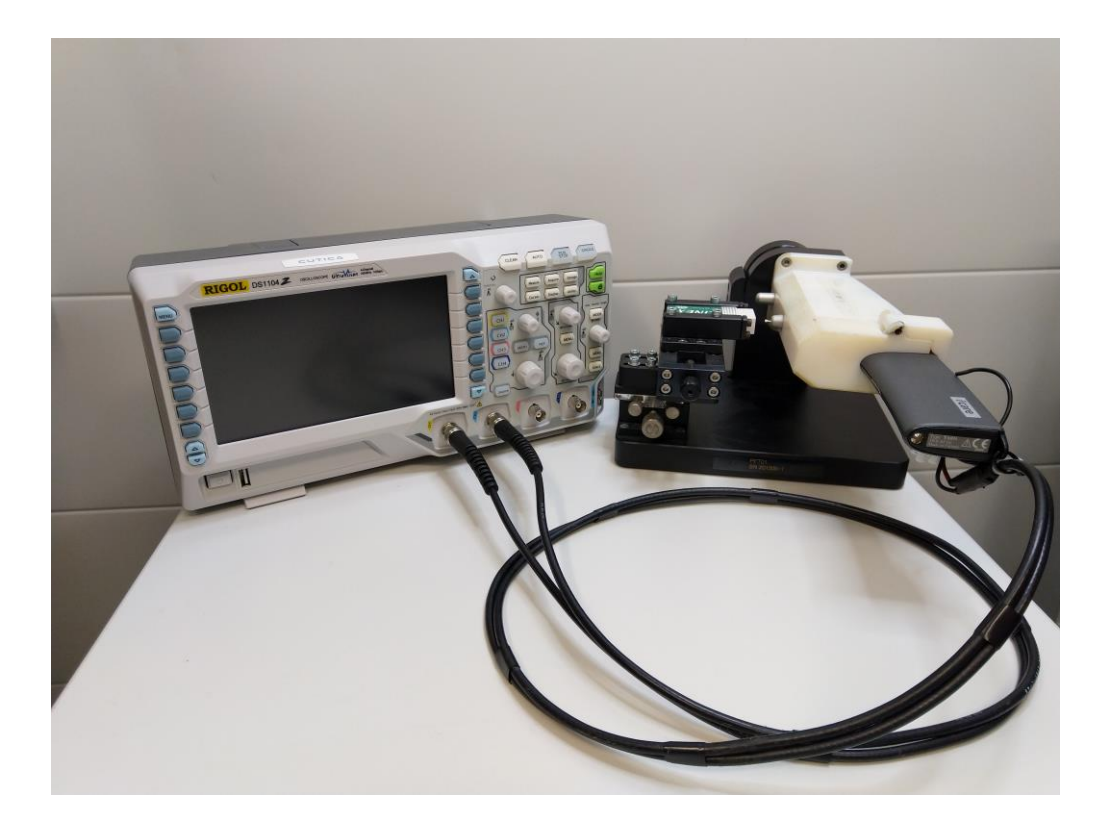

Kuva 13. TA01i-mittari yhdistettynä PFT01-testipenkkiin ja oskilloskooppiin.

Mittakelan jännitteen mittaamiseen käytettiin Rigol DS1104Z -oskilloskooppia. DS1104Z on nelikanavainen digitaalioskilloskooppi, joka yhdistettiin USB-väylän kautta tietokoneeseen. LabVIEW-ohjelmiston avulla oskilloskoopin antamia tuloksia voidaan seurata tietokoneella. Kuvassa 14 esitellään mittauslaitteiston yksinkertaistettu lohkokaavio.

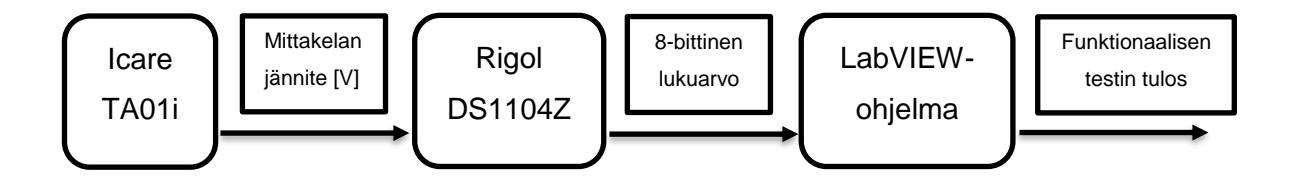

Kuva 14. Mittauslaitteiston lohkokaavio.

Antureiden funktionaalisen tason testaamisessa oskilloskoopilta saatu data syötetään USB-väylän kautta tietokoneeseen, jossa on LabVIEW-ohjelmisto. LabVIEW-ohjelman avulla määritetään anturin nopeus ja ohjelma kertoo testauksen tuloksen. Tulos on joko hyväksytty tai hylätty.

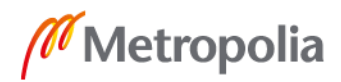

#### <span id="page-22-0"></span>3.3 Anturien testaaminen Icarella

Icarella on sopimusvalmistajia, jotka valmistavat silmänpainemittareissa käytettäviä kertakäyttöantureita. Anturit koostuvat kultapäällysteisestä metallilangasta ja kärjestä, joka on tehty bioyhteensopivasta (engl. *biocompatible*) muovista (kuva 15). Materiaali, materiaaliyhdistelmä tai lääkinnällinen laite ei saa aiheuttaa biologisia komplikaatioita, kuten allergisia reaktioita, jotta se luetaan bioyhteensopivaksi. [14, s. 1.]

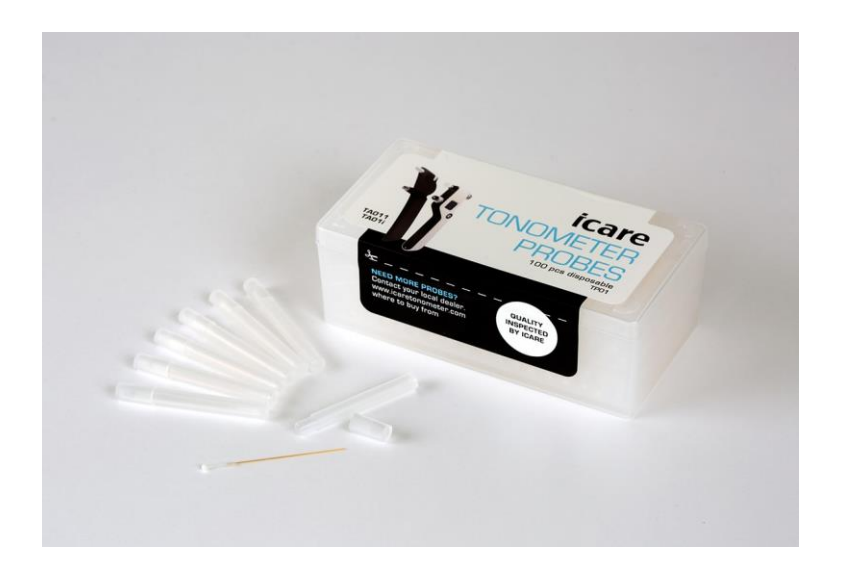

Kuva 15. Kertakäyttöinen TP01-anturi ja myyntipakkaus [15].

Yksi TP01-anturi painaa noin kaksikymmentäviisi milligrammaa. Anturit ovat yksittäispakattuja ja niitä myydään sadan kappaleen laatikoissa. Anturit ovat kertakäyttöisiä. Antureita ei tule käyttää uudestaan kontaminoitumisriskin uhalla. Jos antureita uusiokäytetään, ne voivat myös deformoitua siten, että mittaustulosten tarkkuus huononee.

Antureiden ominaisuuksien testaamiseen on tarkat työohjeet. Ennen kuin anturit luovutetaan myyntiin, ne tarkastetaan visuaalisesti partikkeleiden ja epämuodostumien varalta. Myös antureiden funktionaalinen taso testataan. Jokainen anturierä testataan erikseen, jotta mahdolliset huonot anturit eivät päädy myyntiin. Uuden anturierän saapuessa testattavaksi näytteenotto tehdään MIL-STD-105E-standardissa [16, s. 18] määritetyllä tavalla. Näytteenotossa noudatetaan hyväksyttävän tason rajaa 1.0 (engl. *Acceptance Quality Level, AQL*) ja yleistä tarkastustasoa I (engl. *General Inspection Level*). Taulukossa 1 esitellään näytteenottorajat sekä hylkäysrajat.

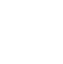

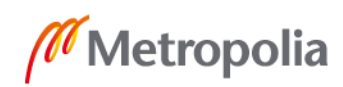

Taulukko 1. Antureiden testaamisen näytteenottorajat.

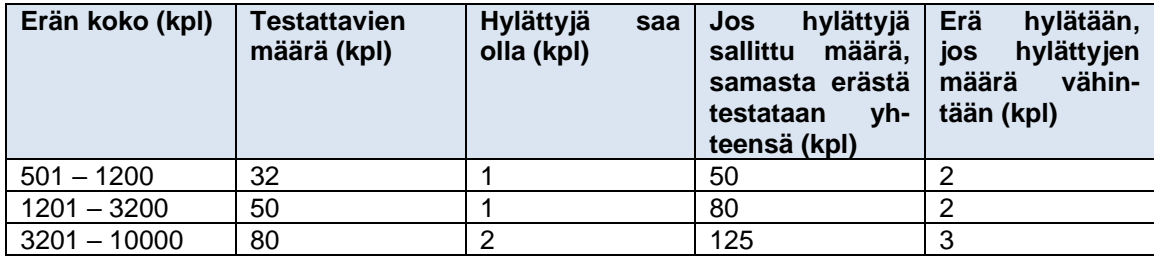

Testausmittauksissa anturi asetetaan anturipesään, jossa mittarin ajokela magnetisoi anturin. Mittausnäppäintä painettaessa ajokela ponnauttaa anturin kumikalvoa vasten ja mittakela mittaa anturin nopeutta (jännitettä). Yhdellä anturilla suoritetaan kaksitoista mittausta, eli kaksi kokonaista mittaussykliä. Kahdestatoista suoritetusta mittauksesta alin arvo kirjataan ylös. Työohjeessa määritelty *dV* lasketaan kuvassa 16 esiteltyjen arvojen *A1* ja *A2* perusteella. *A1* merkitsee anturin lähtönopeutta ja *A2* on anturin nopeus sen osuessa testipenkin kumikalvoon.

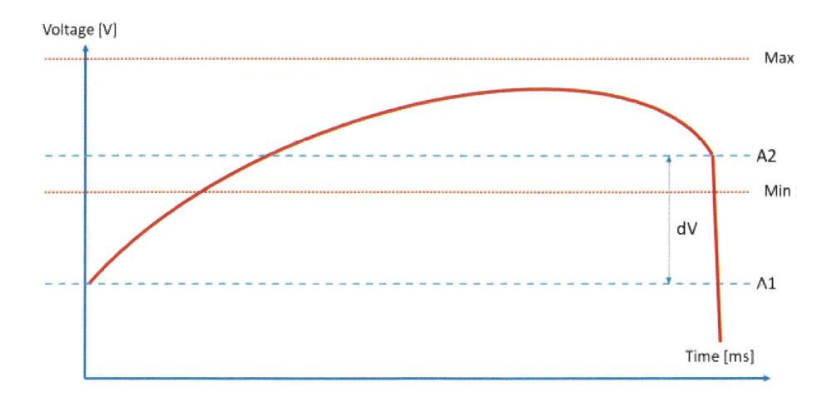

Kuva 16. Funktionaalisen tason minimi- ja maksimitaso *A1* ja *A2*.

Funktionaalisessa testauksessa seurataan antureiden nopeutta. Jokaisen anturierän on täytettävä niille työohjeessa määritetyt minimi- ja maksimiarvot *A1* ja *A2*, jotka saadaan mitattua PFT01-testipenkin avulla. Jännitearvojen erotus *dV* on oltava minimi- ja maksimiarvojen rajoissa, jotta anturi läpäisee funktionaalisen testauksen. Tämän arvon tulee vastata työohjeessa määriteltyä *dV*-arvoa.

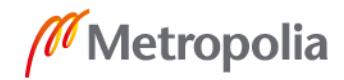

## <span id="page-24-0"></span>**4 Työssä käytetyt ohjelmistot**

## <span id="page-24-1"></span>4.1 LabVIEW

LabVIEW, eli Laboratory Virtual Instrument Engineering Workbench, on yhdysvaltalaisen National Instrumentsin kehittämä graafinen ohjelmointikieli. LabVIEW-ohjelmat perustuvat tekstin sijasta kuvakkeisiin, joista koostetaan erilaisia ohjelmia. Yleisimpiä käyttötarkoituksia LabVIEW-ohjelmille ovat testaamiseen, mittaamiseen ja laitteiden ohjaamiseen liittyvät sovellukset erilaisilla teollisuuden aloilla. LabVIEW julkaistiin ensimmäisen kerran vuonna 1986 Macintoshille, mutta ohjelma on sittemmin levittäytynyt useille eri käyttöjärjestelmille. LabVIEW'n etuihin kuuluu sen graafinen käyttöliittymä (engl. *graphical user interface, GUI*), jonka ansiosta signaalien ohjaaminen, analysointi ja prosessointi on yksinkertaisempaa kuin tekstipohjaisilla ohjelmointikielillä. [17, s. 4.]

LabVIEW-ohjelmat ovat niin sanottuja virtuaali-instrumentteja (engl. *virtual instrument, VI*). Virtuaali-instrumentti koostuu etupaneelista (engl. *front panel*), lohkokaaviosta (engl. *block diagram*) sekä kuvakeliittimistä (engl. *icon connector*). Etupaneeli on käyttäjälle näkyvissä oleva käyttöliittymä, ja siinä sijaitsevat ohjelman hallintaan vaadittavat ohjaimet ja indikaattorit. Etupaneelin ohjaimien kautta ohjelmaan voidaan syöttää erilaisia datatyyppejä ja -arvoja. Näin esimerkiksi mittaustuloksia voidaan ottaa haluttuna ajankohtana. Lohkokaavioon kuuluu itse graafinen koodi, joka ei näy valmiin ohjelman loppukäyttäjälle. Lohkokaavioon sijoitetaan haluttu määrä kuvakkeita, jotka yhdistetään kuvakeliittimillä toisiinsa ohjelman luomiseksi. Lohkokaavioon voidaan lisätä ohjainpiirejä (engl. *control loop*), joilla ohjelma voidaan pitää käynnissä tai haluttuja osia siitä voidaan toistaa. LabVIEW'llä tehtyihin virtuaali-instrumentteihin syötetään usein dataa erilaisista mittalaitteista. Näitä mittalaitteita voivat olla esimerkiksi erilaiset sensorit, mittarit tai oskilloskoopit, kuten tämän insinöörityön yhteydessä. Useimmissa edellä mainituissa mittalaitteissa on jokin ohjelmistorajapinta, jonka avulla data siirtyy mittalaitteen ja LabVIEW'n välillä. [17, s. 5.]

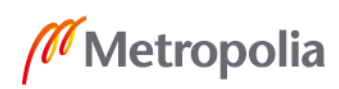

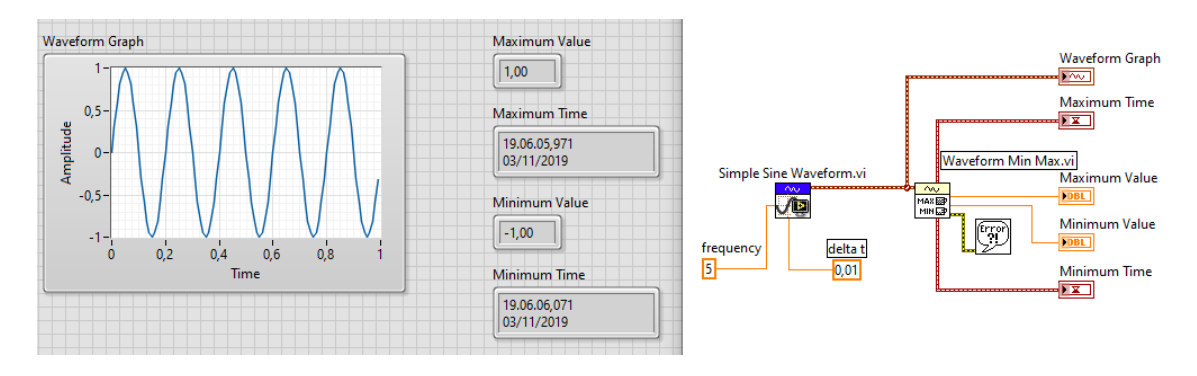

Kuva 17. Yksinkertainen LabVIEW-virtuaali-instrumentti [18].

Kuvassa 17 on yksinkertainen LabVIEW-ohjelma, joka generoi aaltomuodon ja esittää sen minimi- ja maksimiarvon sekä ajankohdan, jona kyseiset arvot on mitattu. Vasemmalla puolella kuvaa on käyttäjälle näkyvä etupaneeli. Siinä esitetään generoitu aaltomuoto (engl. *waveform*), aaltomuodon värähdyslaajuus eli amplitudi (engl. *amplitude*), aaltomuodon maksimi- ja minimiarvot sekä ajankohta, jolloin maksimi- ja minimiarvo on mitattu. Tässä ohjelmassa käyttäjä ei voi syöttää ohjelmaan data-arvoja etupaneelin kautta.

Oikealla puolella kuvaa on ohjelman graafinen koodi eli lohkokaavio. LabVIEW-ohjelmat etenevät vasemmalta oikealle, ellei koodissa ole erikseen ohjainpiirejä. Esimerkin ohjelmassa on ensimmäisenä komentona *Simple Sine Waveform.vi* -niminen Sub-VI. Tämä virtuaali-instrumentti toimii aliohjelmana, joka generoi aaltomuodon. Aaltomuodon parametreja voidaan muuttaa asettamalla aaltomuodon taajuudelle (engl. *frequency*) ja ajan muutokselle (*delta t*) halutut arvot.

*Waveform Graph* on etupaneelissa näkyvä indikaattori, joka esittää aaltomuodon graafisesti. *Waveform Min Max.vi* -aliohjelmaan syötetään generoitu aaltomuoto. Aliohjelman avulla aaltomuodosta saadaan halutut arvot näkyviin. Lohkokaaviossa näkyvillä indikaattoreilla on etupaneelissa niitä vastaavat indikaattorit.

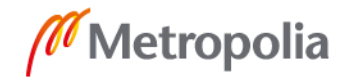

Tässä insinöörityössä mittauslaitteiston oskilloskooppi yhdistettiin LabVIEW-ohjelmistoon NI-VISA-rajapinnan (*Virtual Instrument Software Architechture*) avulla. National Instrumentsin NI-VISA-rajapinnan avulla voidaan kommunikoida erilaisten mittalaitteiden kanssa. Esimerkiksi USB-, GPIB- (*General Purpose Interface Bus*), Ethernet- ja sarjaporttiliitännät tukevat VISA-rajapintaa. Tätä rajapintaa hyödyntämällä mittalaitteen data saadaan syötettyä halutussa muodossa LabVIEW-ohjelmistolle. VISA:n etuihin kuuluu yksinkertaisuus, sillä VISA-komennot ovat samoja laite- ja liitäntätyypistä riippumatta. Kaikki VISA:a tukevat instrumentit ymmärtävät samat komennot samalla tavalla. [19.]

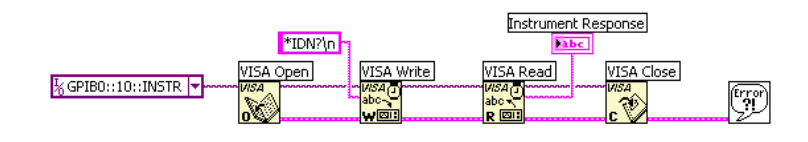

Kuva 18. Yksinkertaisen VISA-virtuaali-instrumentin graafinen koodi [19].

Kuvan 18 esimerkissä on tyypillinen VISA-sovellus. Ohjelma etenee vasemmalta oikealle ja suorittaa seuraavat komennot:

- *Open* avaa yhteyden valikosta valittuun laitteeseen.
- *Write* konfiguroi laitteen halutulla tavalla. Esimerkin tapauksessa suoritetaan IDkysely, joka tiedustelee laitteelta sen tietoja, kuten sen merkkiä ja mallia.
- *Read* lukee laitteelta tulevan vastauksen ja esittää sen tekstimuodossa.
- *Close* sulkee yhteyden laitteeseen.
- *Error* ilmoittaa mahdolliset vikaviestit.

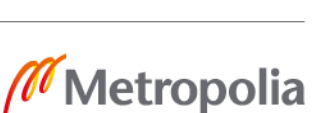

#### <span id="page-27-0"></span>4.2 Microsoft SharePoint

Microsoftin SharePoint on tallennukseen ja jakamiseen tarkoitettu työkalu, jonka avulla esimerkiksi yritykset voivat tallentaa, jakaa ja muokata tiedostojaan. Icaren intranet perustuu SharePointiin, jonka avulla kaikki organisaatioon kuuluvat henkilöt voivat käyttää yrityksen sähköisiä resursseja. Esimerkiksi erilaiset mittauspöytäkirjat, työohjeet ja dokumentit löytyvät Icaren SharePointista. SharePointin avulla asiakirjoja voi muokata useampi henkilö kerrallaan. [20.] Icaren antureiden funktionaalisen tason seurannan tulokset ja mittauspöytäkirjat tallennetaan myös SharePointiin, josta niitä voi tarkastella ja hyödyntää paikasta riippumatta.

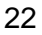

## <span id="page-28-0"></span>**5 Työn tulokset**

## <span id="page-28-1"></span>5.1 LabVIEW-ohjelma mittausten lukemiseen

Tätä insinöörityötä varten tehty LabVIEW-ohjelma on esitelty kuvissa 19, 20 ja 21. Kuvassa 19 on yleiskuva ohjelman lohkokaaviosta, joka on *While Loop* -ohjainpiirin sisällä. Kaikki komennot, jotka sijaitsevat tämän ohjainpiirin sisällä toistuvat siihen asti, kunnes ohjelman oikeassa alakulmassa sijaitseva *Loop Condition* -kytkin asetetaan arvoon *False*. Kytkin asettuu *False*-arvoon, kun käyttäjä painaa etupaneelissa sijaitsevaa *Stop and save measurements*- nappia. Oletusarvoisesti kytkin on *True*-asennossa.

Koodi etenee vasemmalta oikealle ja ensimmäiset VISA-komennot ohjelmoivat mittauslaitteiston oskilloskoopin. Tämän jälkeen oskilloskoopilta tuleva data muunnetaan 8-bittiseksi ADC-kokonaisluvuksi (*Analog to Digital Converter*), joka muunnetaan edelleen jännitearvoksi. Yhtälöstä 1

$$
\frac{Jännitteen vaihteluväli [V]}{255} * ADC = Jännite [V]
$$
 (1)

jossa mitattavan laitteen jännitteen vaihteluväli jaetaan ADC-resoluution bittimäärällä ja kerrotaan oskilloskoopilta saadulla kokonaisluvulla, saadaan mitattu jännite voltteina.

Icaren TP01-antureiden funktionaalisen tason minimi- ja maksimiarvojen seuranta on toteutettu tässä ohjelmassa liipaisimilla (engl. *trigger*). Oskilloskoopilta tulevasta jännitearvosta voidaan tunnistaa liipaisimien avulla laskeva ja nouseva kulmakerroin. Liipaisimille on määritelty arvot liipaisu- ja hystereesitasolle (engl. *hysteresis*). Liipaisutasolla tarkoitetaan lukuarvoa, jonka on ylityttävä tai alituttava liipaisun laukaisemiseksi. Hystereesillä tarkoitetaan lukuarvoa, joka lisätään tai vähennetään liipaisutasoon väärien liipaisuiden estämiseksi. Näin signaaleissa esiintyvä kohina tai epätarkkuus ei aiheuta turhia liipaisuja.

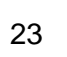

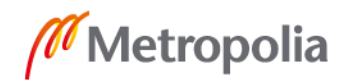

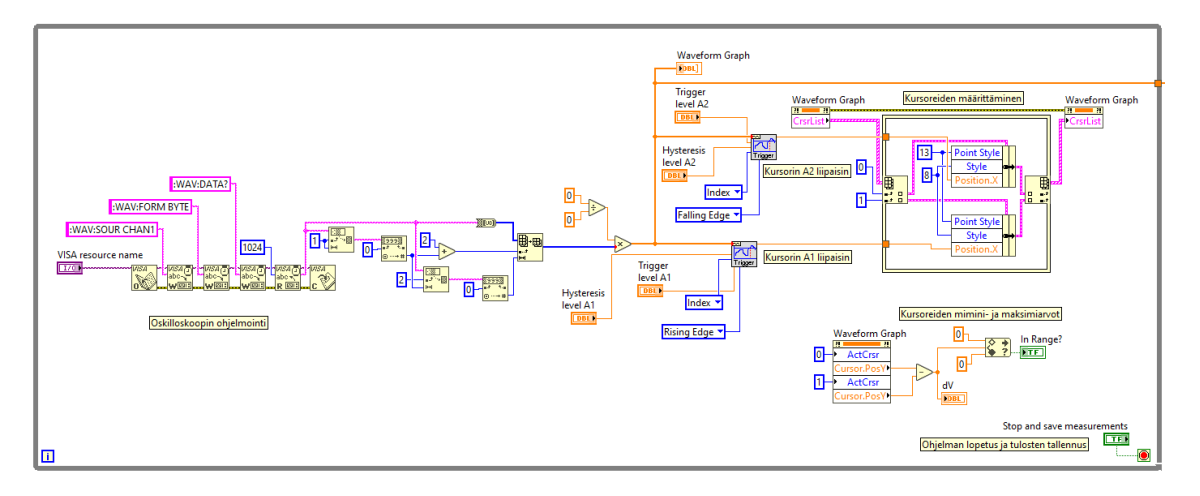

Kuva 19. Yleiskuva testausohjelman lohkokaaviosta.

Liipaisimet syöttävät liipaisutason ylittäneen ja alittaneen jännitearvon kahdelle kursorille. Nämä kursorit seuraavat antureiden funktionaalisen tason minimi- ja maksimiarvoja *A1* ja *A2*. Kursorit on nimetty yksinkertaisuuden nimissä funktionaalisen testin minimi- ja maksimiarvojen mukaan. Kursorit merkitsevät minimi- ja maksimiarvot etupaneelin aaltomuotograafiin (engl. *Waveform Graph*). Kursoreiden *A2* ja *A1* erotus on antureiden funktionaalisen testaamisen työohjeessa määritelty jännitearvo *dV*. Tämä lasketaan oikeassa alakulmassa sijaitsevien komentojen avulla, jossa sekä jännitearvolle, että jännitearvon sallitulle vaihteluvälille on oma indikaattori.

Mittausten loputtua tuloksena saatu kuvaa voidaan tallentaa Excel-taulukkona tietokoneelle tai SharePoint-palvelimelle *Write To Measurement File* -aliohjelman (ei kuvassa) avulla. Tämän aliohjelman avulla tallennettavan datan tiedostotyyppi, nimi ja sijainti voidaan määrittää helposti. Kun *Stop and save measurements* -nappia painetaan, käyttäjä voi tallentaa mittauksista saadut tulokset valitsemaansa sijaintiin.

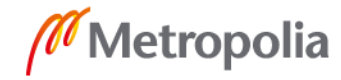

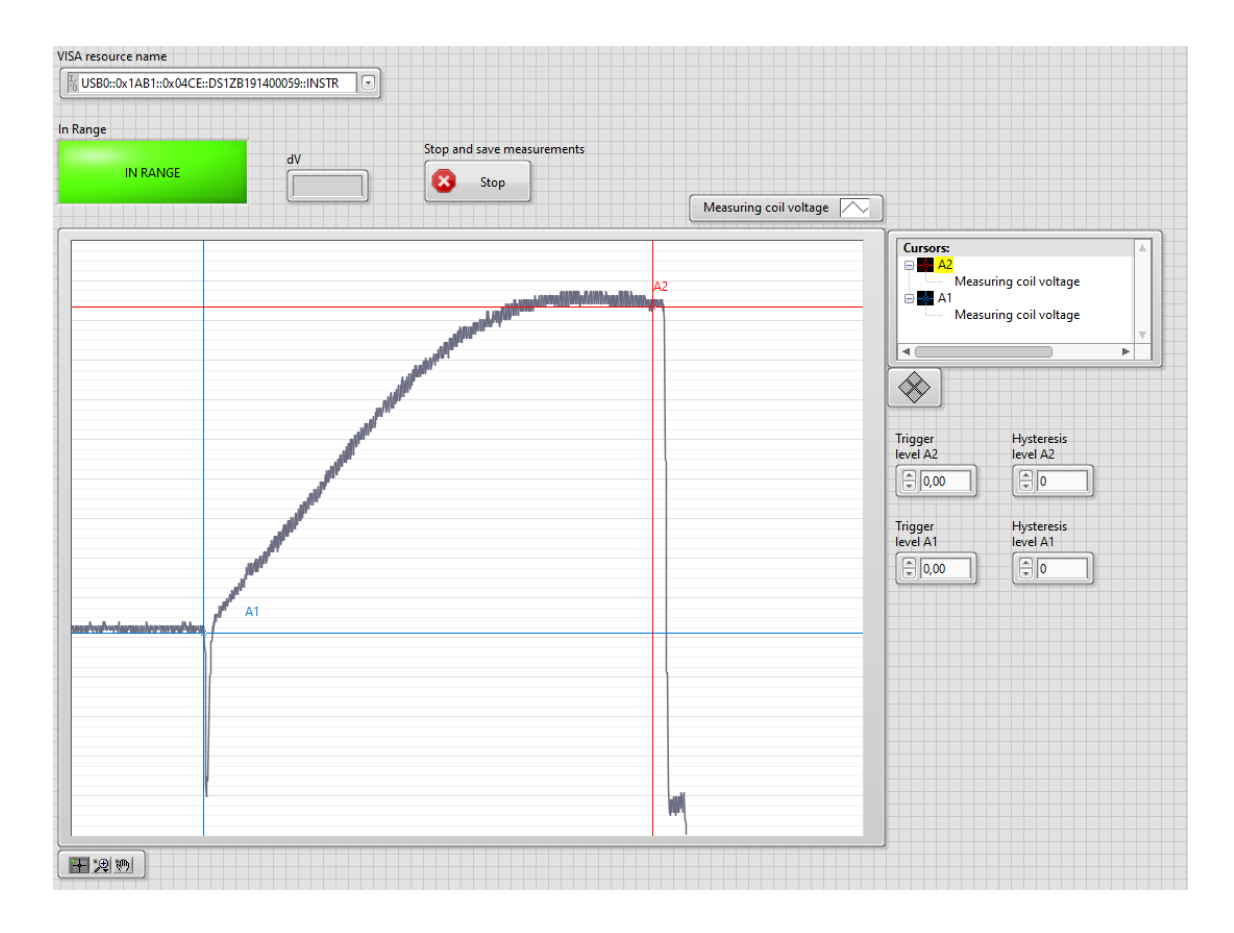

Kuva 20. Testausohjelman etupaneeli, hyväksytty tulos.

Kuvassa 20 on käyttäjälle näkyvä etupaneeli. *VISA resource name* -valikosta valitaan oikea mittalaite. Hystereesi- ja liipaisutasot voidaan asettaa oikealla sijaitsevista säätimistä kohdalleen. Kursoreita voidaan siirtää käsin liipaisusäätimien yläpuolella sijaitsevalla ohjaimella. *dV*-arvon indikaattori näyttää kursoreiden *A2* ja *A1* erotuksen. Kuvaajan y-akselilla on mittakelan jännite (engl. *voltage*) ja x-akselilla aika (engl. *time*). *In Range*  -indikaattori muuttuu vihreäksi, jos testattavan anturin *dV*-arvo on hyväksyttävällä tasolla. Mikäli anturi ei ole hyväksyttävällä tasolla, indikaattori muuttuu punaiseksi ja siihen tulee teksti *Not In Range* (kuva 21).

Hyväksytty tulos näkyy kuvassa 20. *A1* eli anturin lähtönopeus on normaalilla tasolla ja *A2* eli anturin nopeus sen osuessa testipenkin kumikalvoon on riittävän suuri. Näin arvojen erotus *dV* on oikealla tasolla ja testausohjelmisto antaa hyväksytyn tuloksen.

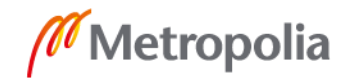

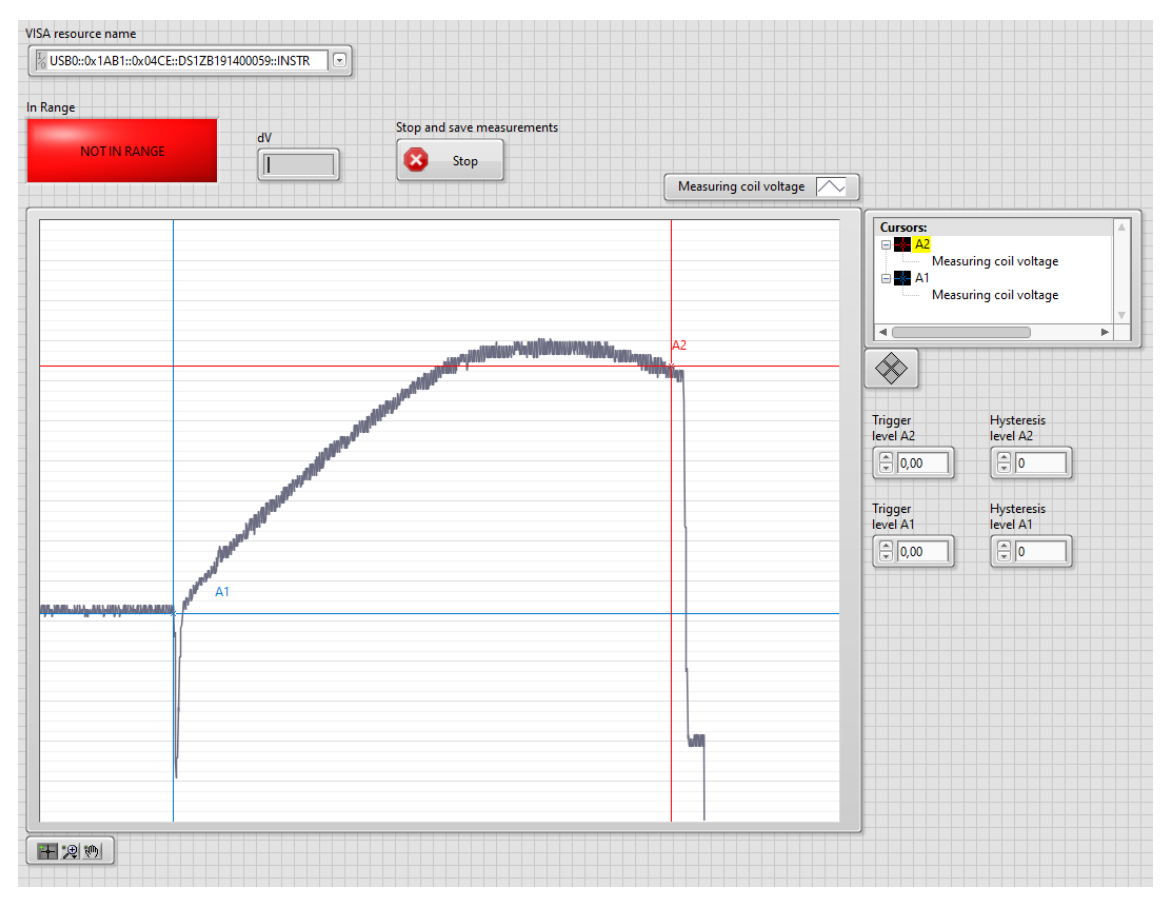

Kuva 21. Testausohjelman etupaneeli, hylätty tulos.

Kuvassa 21 on hylätty tulos anturin funktionaalisen tason testaamisessa. Kursorien *A2* ja *A1* erotus on alle työohjeessa määritellyn *dV*-arvon, jolloin *In Range* -indikaattori muuttuu punaiseksi. Anturin lähtönopeus *A1* on samalla tasolla kuin kuvassa 20, mutta anturin nopeus osumahetkellä *A2* on liian matala. *dV*-arvo jää näin liian matalaksi ja testausohjelmisto antaa hylätyn tuloksen.

Testattavan erän suuruudesta riippuen hylättyjä tuloksia saa olla korkeintaan kaksi. Yhdellä testattavalla anturilla tehdään kaksitoista mittausta ja anturi hylätään, jos yksi mittaus antaa hylätyn tuloksen.

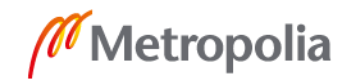

#### <span id="page-32-0"></span>5.2 Mittaussysteemin analysointi MSA:n avulla

Insinöörityöprojektin päätyttyä antureiden funktionaalisen tasoa testaamisesta tehdään Gage R&R-uusittavuus- ja toistettavuustutkimus mittaussysteemin analysoimiseksi. Tavoitteena on saada uudesta mittaussysteemistä mahdollisimman tarkka ja eliminoida mittaajasta johtuvat virhelähteet. Gage R&R -tutkimus tulee koostumaan seuraavista vaiheista:

1. Tiedossa oleviin ongelmiin puuttuminen

Ensimmäisessä vaiheessa korjataan mahdolliset tiedossa olevat ongelmat. Näitä voivat olla esimerkiksi huonot liitokset, kuluneet johtimet, kouluttamattomat operaattorit, vanhentuneet ohjelmistot tai muut itse mittariin liittyvät ongelmat. R&Rtutkimuksessa keskitytään mittarin antamien tulosten analysointiin, joten niin sanotuista ulkoisista virhelähteistä aiheutuvat mittausvirheet tulee minimoida tai eliminoida.

2. Mittarin kalibroiminen

Mittari tulee kalibroida ennen R&R-tutkimuksen suorittamista. Mittarin vääristymän tarkistamiseksi voidaan käyttää esimerkiksi tyypin 1 Gage-tutkimusta. Vääristymän selvittäminen parantaa kalibroinnin tarkkuutta ja mittausten luotettavuutta.

3. Mittarin resoluution tarkistaminen

Mittarin resoluution tulee olla riittävä R&R-tutkimusta varten. Minimivaatimuksena pidetään kymmenen arvon resoluutiota mitattavan toleranssin sisällä. Jos toleranssi on esimerkiksi lukuarvo viidestä kymmeneen, mittarin on tunnistettava arvoja vähintään puolikkaan lukuarvon tarkkuudella (5,5, 6,0, 6,5).

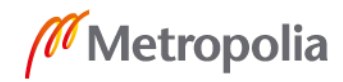

<span id="page-33-0"></span>4. Näytekappaleiden kerääminen

R&R-tutkimukseen on tärkeää kerätä näytteitä, jotka vastaavat suurinta osaa testattavassa tuotteessa esiintyvästä variaatiosta. Näytteissä tulee olla mukana kappaleita hyväksyttyjen toleranssien molemmista päistä, yhteensä noin kymmenen kappaletta.

5. Näytteiden anonymisointi

R&R-tutkimuksen onnistumisen edellytyksenä on, että sama kappale mitataan useasti eri operaattorien toimesta. Näin nähdään pystyvätkö mittaajat ja mittarit toistamaan mittaustulokset kappaleesta riippumatta. Ainoastaan R&R-tutkimuksen valvojan tulee tietää mitä kappaletta mitataan milloinkin. R&R-tutkimus täytyy suorittaa niin sanotusti sokkotestinä, jotta operaattorit eivät pyri alitajuntaisesti toistamaan samoilla kappaleilla samoja tuloksia.

R&R-tutkimus tullaan suorittamaan sokkotestinä, jossa käytetään kahta PFT01-testipenkkiä, kahta TA01i-mittaria ja kahta operaattoria suorittamaan mittaukset. Näytekappaleiksi valitaan kymmenen kappaletta antureita. Näytekappaleisiin valitaan näytteitä, jotka on todettu hyväksytyiksi sekä näytteitä, jotka on todettu hylätyiksi. Myös kultainen näyte (engl. *golden sample*) tulee ottaa mukaan testiin, jotta mittaussysteemin luotettavuus voidaan todentaa. Kultainen näyte on kappale, joka on erikseen valmistettu kalibrointitarkoitukseen. Esimerkiksi Icarella sarjatuotettuja antureita verrataan antureiden kultaiseen näytteeseen ulkoasun ja funktionaalisen tason osalta.

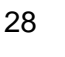

## **6 Tiekartta kehitystyötä varten**

Insinöörityön tuloksena syntyneestä ohjelmasta on tarkoitus tehdä testausohjelmisto Icaren antureiden testaamisprosessin nopeuttamiseksi ja yksinkertaistamiseksi. Testausohjelmisto otetaan käyttöön Icaren anturivalmistajilla, kun mittaussysteemin analysointi on saatu päätökseen ja tulokset ovat uusittavissa ja toistettavissa luotettavasti. Insinöörityön tuloksena kehitetty LabVIEW-ohjelma käännetään .exe-ohjelmaksi, jotta sitä voidaan käyttää tietokoneilla, joille ei ole asennettu LabVIEW'tä. Tämä helpottaa ohjelman jakelemista anturivalmistajille ja pienentää testaamisprosessin kehittämisen kustannuksia huomattavasti.

Jotta testausohjelmisto voidaan laittaa jakeluun, sen tulee läpäistä asennuksen, toiminnan ja suorituskyvyn testaamisprosessit (engl. *Installation Qualification, IQ, Operational Qualification, OQ, Performance Qualification, PQ*). Näiden prosessien määrittelyä ja läpäisemistä edellyttävät muun muassa Yhdysvaltain elintarvike- ja lääkevirasto (engl. *Food and Drug Administration, FDA*) ja Euroopan lääkevirasto (engl. *European Medicines Agency, EMA*) [21, 22], jotta laitteistoa tai ohjelmistoa voidaan käyttää terveysteknologian laitteiden valmistamiseen. Nämä prosessit varmistavat, että laitteisto tai ohjelmisto on asennettu oikein, se täyttää sille asetut vaatimukset ja se toimii suunnitellulla tavalla rasituksen alla.

Asennuksen testaamisprosessissa tarkistetaan, että laite tai ohjelmisto vastaa valmistajan sille määrittelemiä kriteereitä. Näihin tarkastuksiin kuuluvat esimerkiksi fyysiset mitat, pakkauksen sisältö, ohjelmistoversiot, sarjanumerot ja mukana toimitettujen dokumenttien, kuten kalibrointitodistusten, tarkistaminen. Toiminnan testaamisprosessissa laitteiston tai ohjelmiston toiminta varmistetaan. Toiminnan testaamisprosessin avulla halutaan varmistaa, että laitteisto tai ohjelmisto käyttäytyy halutulla tavalla. Esimerkiksi fyysisten kytkimien, venttiilien ja katkaisijoiden täytyy toimia määrätyllä tavalla. Suorituskyvyn testaamisprosessi on validoinnin viimeinen vaihe, jossa suorituskykyä testataan oikeissa olosuhteissa. Laitteiston tai ohjelmiston pitää suorittaa sille ominainen toiminta aiheuttamatta ylimääräistä ääntä, värinää, lämpöä tai muita sivuvaikutuksia.

Tulevaisuudessa testaamisprosessia voidaan kehittää esimerkiksi siten, että mittaustapahtuma aktivoidaan tietokoneella testausohjelman kautta. Näin itse mittarin mittauspainiketta ei tarvitsisi painaa eikä mittari pääsisi liikkumaan mittaustapahtuman aikana. PFT01-testipenkissä TA01i-mittari saattaa liikkua syvyyssuunnassa, jos TA01i:n mittauspainiketta painetaan kovaa mittausta tehtäessä. Oskilloskoopille tuleva signaali ei ole kovin tarkka, eli siinä on melko paljon kohinaa. Tätä kohinaa voi yrittää vähentää esimerkiksi paremmilla johtimilla tai ohjelmistolla toteutettavan suodattimen avulla. PFT01-testipenkissä oleva mittari toimii neljällä AA-paristolla, jotka voisi korvata esimerkiksi verkkovirtalähteellä. Näin mittarin käyttöjännite saataisiin vakioitua eivätkä tyhjentyvät paristot vaikuta mittarin toimintaan.

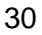

## <span id="page-36-0"></span>**7 Yhteenveto**

Insinöörityön tavoitteena oli yksinkertaistaa ja nopeuttaa Icaren antureiden testaamisprosessia. Aikaisempi testaamistapa oli aikaa vievä ja altis mittaajasta johtuville virheille. Vanha mittauslaitteisto koostui PFT01-testipenkistä, DS1M12 "Stingray" -USB-oskilloskoopista ja EasyScope II -ohjelmistosta. Insinöörityön alussa tätä laitteistoa käytettiin hetkellisesti, mutta muun muassa vanha oskilloskooppi osoittautui ominaisuuksiltaan rajoittuneeksi tämän tyyppiseen projektiin. Rigol-oskilloskoopin myötä testausohjelmiston ohjelmointi helpottui huomattavasti. Rigol-oskilloskooppi muun muassa tuki VISA-arkkitehtuuria, joka mahdollisti yksinkertaisen LabVIEW-ohjelman koodaamisen. Insinöörityön aikana kartoitettiin myös testaamisprosessista löytyneitä kehityskohteita, joihin voidaan keskittyä tulevaisuudessa.

Insinöörityön tuloksena valmistunut antureiden testausohjelmisto on ensimmäinen osa antureiden testaamisprosessin kehittämistä. Aikaisempaan testausohjelmistoon verrattuna uusi testausohjelmisto on helppokäyttöisempi ja käyttäjästä johtuvien tulkintojen vaikutusta voidaan pienentää. Antureiden funktionaalisen tason määrittäminen tarkasti, nopeasti ja luotettavasti on tärkeä osa antureiden testaamisprosessia. Uusittavuus- ja toistettavuustestien sekä validointien valmistuttua uusi testausohjelmisto otettaneen käyttöön ensimmäisenä Icaren Vantaan varastolla. Testaamis- ja validointiprosessien aikana ohjelmistoon tai laitteistoon voidaan tarvittaessa tehdä muutoksia. Insinöörityön tuloksena syntyneen LabVIEW-ohjelman yksinkertaisuus mahdollistaa ohjelmiston ketterän muokkaamisen ja päivittämisen.

Testaamisprosessissa on vielä useita kehityskohteita. Testaamisprosessin kehittäminen jatkuu insinöörityöprojektin päätyttyä todennäköisesti testipenkin kehittämisellä, jotta mittaustulosten virhelähteisiin voidaan puuttua.

LabVIEW ja sen graafinen G-kieli olivat käteviä työkaluja testausohjelmistoa kehittäessä. LabVIEW sopiikin hyvin tämän tyyppisten, yksinkertaisten mittauslaitteistojen kanssa käytettäväksi. Graafinen kieli on helppo omaksua vähäiselläkin ohjelmointikokemuksella ja se tekee yksittäisten instrumenttien kehittämisestä suoraviivaista. LabVIEW'tä kannattaa käyttää jatkossakin Icaren projekteissa sen monipuolisuuden ja yksinkertaisuuden takia.

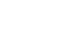

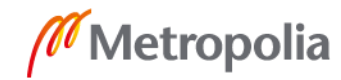

## <span id="page-37-0"></span>**Lähteet**

- 1 Silmän rakenne. 2018. Verkkoaineisto. Terveyskylä. <https://www.terveyskyla.fi/silmasairaudet/tietoa/silm%C3%A4n-rakenne-ja-toiminta/silm%C3%A4nrakenne>. 12.9.2018. Luettu 19.7.2019.
- 2 Casper, Daniel S. & Cioffi, George A. 2019. The Columbia Guide to Basic Elements of Eye Care. E-kirja. Springer.
- 3 Valtioneuvoston asetus mittayksiköistä. 2014. Verkkoaineisto. Finlex. <http://www.finlex.fi/fi/laki/alkup/2014/20141015>. 4.12.2014. Luettu 19.7.2019.
- 4 Silmänpaine. 2019. Verkkoaineisto. Terveyskylä. <https://www.terveyskyla.fi/silmasairaudet/tietoa/silm%C3%A4n-rakenne-ja-toiminta/silm%C3%A4npaine>. 19.2.2019. Luettu 19.7.2019.
- 5 Glaukooman toteaminen. 2016. Verkkoaineisto. Terveyskylä. <https://www.terveyskyla.fi/silmasairaudet/silm%C3%A4sairauksia/glaukooma/glaukooman-toteaminen>. 9.8.2016. Luettu 19.7.2019.
- 6 Suositus glaukoomadiagnoosin tekemisen perusteista. 2014. Verkkoaineisto. Duodecim. <https://www.terveysportti.fi/xmedia/hoi/hoi37030b.pdf>. 24.10.2014. Luettu 19.7.2019.
- 7 Glaukooman hoito. 2018. Verkkoaineisto. Terveyskylä. <https://www.terveyskyla.fi/silmasairaudet/silm%C3%A4sairauksia/glaukooma/glaukooman-hoito>. 9.8.2018. Luettu 19.7.2019.
- 8 Lee, Jong-Soo. 2019. Primary Eye Examination. E-kirja. Springer.
- 9 Kimmoketonometri, helppo ja luotettava silmänpaineen mittauslaite. 2007. Verkkoaineisto. Duodecim. <https://www.duodecimlehti.fi/lehti/2007/21/duo96853>. Luettu 13.9.2019.
- 10 Icare TA01i instruction manual. 2017. Verkkoaineisto. Icare Finland Oy. <https://www.icaretonometer.com/wp-content/uploads/2012/12/Icare\_TA01i\_instruction\_manual\_TA01i-027-1.0\_LORES.pdf>. Luettu 14.10.2019.
- 11 Informaation luotettavuus on usein kehityksen este Tunnista mittaussysteemin vaihtelu. 2014. Verkkoaineisto. Quality Knowhow Karjalainen Oy. <http://www.qkkarjalainen.fi/fi/artikkelit/mittaussysteemin-vaihtelu/>. 27.11.2014. Luettu 4.11.2019.
- 12 Schmitt, Robert & Bauza, Marcin. 2019. Encyclopedia of Production Engineering. E-kirja. Springer.

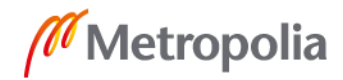

- 13 Gage R&R. 2019. Verkkoaineisto. Lean Manufacturing and Six Sigma definitions. <http://www.leansixsigmadefinition.com/glossary/gage-rr/>. Luettu 4.11.2019.
- 14 Irwin, Robert. 2013. Whitepaper: Biocompatibility of Anesthesia/Respiratory Products. Verkkoaineisto. < http://solutions.parker.com/Biocompatibility>. Luettu 13.9.2019.
- 15 Icare probes. 2015. Verkkoaineisto. Icare Finland Oy. <https://www.icaretonometer.com/products/icare-probes/>. Luettu 8.11.2019.
- 16 Military Standard Sampling Procedures and Tables for Inspection by Attributes. 1989. Verkkoaineisto. Yhdysvaltain puolustusministeriö. <https://elsmar.com/pdf\_files/Military%20Standards/MIL\_STD\_105E%20legible%20copy.pdf>. 10.5.1989. Luettu 3.11.2019.
- 17 Ponce-Cruz, Pedro & Ramírez-Figueroa, Fernando D. 2010. Intelligent Control Systems with LabVIEW. E-kirja. Springer.
- 18 NI Example Finder. Ohjelmiston aineisto. National Instruments. Luettu 3.11.2019.
- 19 NI-VISA Overview. 2019. Verkkoaineisto. National Instruments. <http://www.ni.com/product-documentation/3702/en/>. 14.10.2019. Luettu 3.11.2019.
- 20 Tiedostojen tallennus ja jakaminen. 2019. Verkkoaineisto. Microsoft. <https://products.office.com/fi-fi/business/teamwork/online-file-storage-and-sharing>. Luettu 3.11.2019.
- 21 Process Validation: General Principles and Practices. 2011. Verkkoaineisto. Yhdysvaltain elintarvike- ja lääkevirasto. <https://www.fda.gov/media/71021/download>. Luettu 6.11.2019.
- 22 Guideline on process validation for finished products information and data to be provided in regulatory submissions. 2016. Verkkoaineisto. Euroopan lääkevirasto. < https://www.ema.europa.eu/en/documents/scientific-guideline/guideline-process-validation-finished-products-information-data-be-provided-regulatory-submissions\_en.pdf>. 21.11.2016. Luettu 6.11.2019.

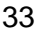

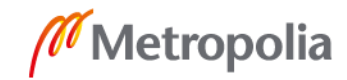